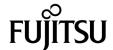

# SPARC Enterprise™ M4000/M5000 Servers Product Notes

For XCP Version 1092

Copyright 2010 Sun Microsystems, Inc., 4150 Network Circle, Santa Clara, California 95054, U.S.A. and FUJITSU LIMITED, 1-1, Kamikodanaka 4-chome, Nakahara-ku, Kawasaki-shi, Kanagawa-ken 211-8588, Japan. All rights reserved.

Sun Microsystems, Inc. and Fujitsu Limited each own or control intellectual property rights relating to products and technology described in this document, and such products, technology and this document are protected by copyright laws, patents and other intellectual property laws and international treaties. The intellectual property rights of Sun Microsystems, Inc. and Fujitsu Limited in such products, technology and this document include, without limitation, one or more of the United States patents listed at http://www.sun.com/patents and one or more additional patents or patent applications in the United States or other countries.

This document and the product and technology to which it pertains are distributed under licenses restricting their use, copying, distribution, and decompilation. No part of such product or technology, or of this document, may be reproduced in any form by any means without prior written authorization of Fujitsu Limited and Sun Microsystems, Inc., and their applicable licensors, if any. The furnishing of this document to you does not give you any rights or licenses, express or implied, with respect to the product or technology to which it pertains, and this document does not contain or represent any commitment of any kind on the part of Fujitsu Limited or Sun Microsystems, Inc., or any affiliate of either of them.

This document and the product and technology described in this document may incorporate third-party intellectual property copyrighted by and/or licensed from suppliers to Fujitsu Limited and/or Sun Microsystems, Inc., including software and font technology.

Per the terms of the GPL or LGPL, a copy of the source code governed by the GPL or LGPL, as applicable, is available upon request by the End User. Please contact Fujitsu Limited or Sun Microsystems, Inc.

This distribution may include materials developed by third parties.

Parts of the product may be derived from Berkeley BSD systems, licensed from the University of California. UNIX is a registered trademark in the U.S. and in other countries, exclusively licensed through X/Open Company, Ltd.

Sun, Sun Microsystems, the Sun logo, Java, Netra, Solaris, Sun Ray, Answerbook2, docs.sun.com, OpenBoot, and Sun Fire are trademarks or registered trademarks of Sun Microsystems, Inc., or its subsidiaries, in the U.S. and other countries.

Fujitsu and the Fujitsu logo are registered trademarks of Fujitsu Limited.

All SPARC trademarks are used under license and are registered trademarks of SPARC International, Inc. in the U.S. and other countries. Products bearing SPARC trademarks are based upon architecture developed by Sun Microsystems, Inc.

SPARC64 is a trademark of SPARC International, Inc., used under license by Fujitsu Microelectronics, Inc. and Fujitsu Limited.

The OPEN LOOK and Sun<sup>TM</sup> Graphical User Interface was developed by Sun Microsystems, Inc. for its users and licensees. Sun acknowledges the pioneering efforts of Xerox in researching and developing the concept of visual or graphical user interfaces for the computer industry. Sun holds a non-exclusive license from Xerox to the Xerox Graphical User Interface, which license also covers Sun's licensees who implement OPEN LOOK GUIs and otherwise comply with Sun's written license agreements.

United States Government Rights - Commercial use. U.S. Government users are subject to the standard government user license agreements of Sun Microsystems, Inc. and Fujitsu Limited and the applicable provisions of the FAR and its supplements.

Disclaimer: The only warranties granted by Fujitsu Limited, Sun Microsystems, Inc. or any affiliate of either of them in connection with this document or any product or technology described herein are those expressly set forth in the license agreement pursuant to which the product or technology is provided. EXCEPT AS EXPRESSLY SET FORTH IN SUCH AGREEMENT, FUJITSU LIMITED, SUN MICROSYSTEMS, INC. AND THEIR AFFILIATES MAKE NO REPRESENTATIONS OR WARRANTIES OF ANY KIND (EXPRESS OR IMPLIED) REGARDING SUCH PRODUCT OR TECHNOLOGY OR THIS DOCUMENT, WHICH ARE ALL PROVIDED AS IS, AND ALL EXPRESS OR IMPLIED CONDITIONS, REPRESENTATIONS AND WARRANTIES, INCLUDING WITHOUT LIMITATION ANY IMPLIED WARRANTY OF MERCHANTABILITY, FITNESS FOR A PARTICULAR PURPOSE OR NON-INFRINGEMENT, ARE DISCLAIMED, EXCEPT TO THE EXTENT THAT SUCH DISCLAIMERS ARE HELD TO BE LEGALLY INVALID. Unless otherwise expressly set forth in such agreement, to the extent allowed by applicable law, in no event shall Fujitsu Limited, Sun Microsystems, Inc. or any of their affiliates have any liability to any third party under any legal theory for any loss of revenues or profits, loss of use or data, or business interruptions, or for any indirect, special, incidental or consequential damages, even if advised of the possibility of such damages.

DOCUMENTATION IS PROVIDED "AS IS" AND ALL EXPRESS OR IMPLIED CONDITIONS, REPRESENTATIONS AND WARRANTIES, INCLUDING ANY IMPLIED WARRANTY OF MERCHANTABILITY, FITNESS FOR A PARTICULAR PURPOSE OR NON-INFRINGEMENT, ARE DISCLAIMED, EXCEPT TO THE EXTENT THAT SUCH DISCLAIMERS ARE HELD TO BE LEGALLY INVALID.

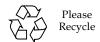

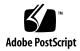

Copyright 2010 Sun Microsystems, Inc., 4150 Network Circle, Santa Clara, California 95054, U.S.A. et FUJITSU LIMITED, 1-1, Kamikodanaka 4-chome, Nakahara-ku, Kawasaki-shi, Kanagawa-ken 211-8588, Japon. Tous droits réservés.

Entrée et revue tecnical fournies par Fujitsu Limited sur des parties de ce matériel.

Sun Microsystems, Inc. et Fujitsu Limited détiennent et contrôlent toutes deux des droits de propriété intellectuelle relatifs aux produits et technologies décrits dans ce document. De même, ces produits, technologies et ce document sont protégés par des lois sur le copyright, des brevets, d'autres lois sur la propriété intellectuelle et des traités internationaux. Les droits de propriété intellectuelle de Sun Microsystems, Inc. et Fujitsu Limited concernant ces produits, ces technologies et ce document comprennent, sans que cette liste soit exhaustive, un ou plusieurs des brevets déposés aux États-Unis et indiqués à l'adresse http://www.sun.com/patents de même qu'un ou plusieurs brevets ou applications brevetées supplémentaires aux États-Unis et dans d'autres pays.

Ce document, le produit et les technologies afférents sont exclusivement distribués avec des licences qui en restreignent l'utilisation, la copie, la distribution et la décompilation. Aucune partie de ce produit, de ces technologies ou de ce document ne peut être reproduite sous quelque forme que ce soit, par quelque moyen que ce soit, sans l'autorisation écrite préalable de Fujitsu Limited et de Sun Microsystems, Inc., et de leurs éventuels bailleurs de licence. Ce document, bien qu'il vous ait été fourni, ne vous confère aucun droit et aucune licence, expresses ou tacites, concernant le produit ou la technologie auxquels il se rapporte. Par ailleurs, il ne contient ni ne représente aucun engagement, de quelque type que ce soit, de la part de Fujitsu Limited ou de Sun Microsystems, Inc., ou des sociétés affiliées.

Ce document, et le produit et les technologies qu'il décrit, peuvent inclure des droits de propriété intellectuelle de parties tierces protégés par copyright et/ou cédés sous licence par des fournisseurs à Fujitsu Limited et/ou Sun Microsystems, Inc., y compris des logiciels et des technologies relatives aux polices de caractères.

Par limites du GPL ou du LGPL, une copie du code source régi par le GPL ou LGPL, comme applicable, est sur demande vers la fin utilsateur disponible; veuillez contacter Fujitsu Limted ou Sun Microsystems, Inc.

Cette distribution peut comprendre des composants développés par des tierces parties.

Des parties de ce produit pourront être dérivées des systèmes Berkeley BSD licenciés par l'Université de Californie. UNIX est une marque déposée aux Etats-Unis et dans d'autres pays et licenciée exclusivement par X/Open Company, Ltd.

Sun, Sun Microsystems, le logo Sun, Java, Netra, Solaris, Sun Ray, Answerbook2, docs.sun.com, OpenBoot, et Sun Fire sont des marques de fabrique ou des marques déposées de Sun Microsystems, Inc., ou ses filiales, aux Etats-Unis et dans d'autres pays.

Fujitsu et le logo Fujitsu sont des marques déposées de Fujitsu Limited.

Toutes les marques SPARC sont utilisées sous licence et sont des marques de fabrique ou des marques déposées de SPARC International, Inc. aux Etats-Unis et dans d'autres pays. Les produits portant les marques SPARC sont basés sur une architecture développée par Sun Microsystems, Inc.

SPARC64 est une marques déposée de SPARC International, Inc., utilisée sous le permis par Fujitsu Microelectronics, Inc. et Fujitsu Limited.

L'interface d'utilisation graphique OPEN LOOK et Sun™ a été développée par Sun Microsystems, Inc. pour ses utilisateurs et licenciés. Sun reconnaît les efforts de pionniers de Xerox pour la recherche et le développement du concept des interfaces d'utilisation visuelle ou graphique pour l'industrie de l'informatique. Sun détient une license non exclusive de Xerox sur l'interface d'utilisation graphique Xerox, cette licence couvrant également les licenciés de Sun qui mettent en place l'interface d'utilisation graphique OPEN LOOK et qui, en outre, se conforment aux licences écrites de Sun.

Droits du gouvernement américain - logiciel commercial. Les utilisateurs du gouvernement américain sont soumis aux contrats de licence standard de Sun Microsystems, Inc. et de Fujitsu Limited ainsi qu'aux clauses applicables stipulées dans le FAR et ses suppléments.

Avis de non-responsabilité: les seules garanties octroyées par Fujitsu Limited, Sun Microsystems, Inc. ou toute société affiliée de l'une ou l'autre entité en rapport avec ce document ou tout produit ou toute technologie décrit(e) dans les présentes correspondent aux garanties expressément stipulées dans le contrat de licence régissant le produit ou la technologie fourni(e). SAUF MENTION CONTRAIRE EXPRESSÉMENT STIPULÉE DANS CE CONTRAT, FUJITSU LIMITED, SUN MICROSYSTEMS, INC. ET LES SOCIÉTÉS AFFILIÉES REJETTENT TOUTE REPRÉSENTATION OU TOUTE GARANTIE, QUELLE QU'EN SOIT LA NATURE (EXPRESSE OU IMPLICITE) CONCERNANT CE PRODUIT, CETTE TECHNOLOGIE OU CE DOCUMENT, LESQUELS SONT FOURNIS EN L'ÉTAT. EN OUTRE, TOUTES LES CONDITIONS, REPRÉSENTATIONS ET GARANTIES EXPRESSES OU TACITES, Y COMPRIS NOTAMMENT TOUTE GARANTIE IMPLICITE RELATIVE À LA QUALITÉ MARCHANDE, À L'APTITUDE À UNE UTILISATION PARTICULIÈRE OU À L'ABSENCE DE CONTREFAÇON, SONT EXCLUES, DANS LA MESURE AUTORISÉE PAR LA LOI APPLICABLE. Sauf mention contraire expressément stipulée dans ce contrat, dans la mesure autorisée par la loi applicable, en aucum cas Fujitsu Limited, Sun Microsystems, Inc. ou l'une de leurs filiales ne sauraient être tenues responsables envers une quelconque partie tierce, sous quelque théorie juridique que ce soit, de tout manque à gagner ou de perte de profit, de problèmes d'utilisation ou de perte de données, ou d'interruptions d'activités, ou de tout dommage indirect, spécial, secondaire ou consécutif, même si ces entités ont été préalablement informées d'une telle éventualité.

LA DOCUMENTATION EST FOURNIE "EN L'ETAT" ET TOUTES AUTRES CONDITIONS, DECLARATIONS ET GARANTIES EXPRESSES OU TACITES SONT FORMELLEMENT EXCLUES, DANS LA MESURE AUTORISEE PAR LA LOI APPLICABLE, Y COMPRIS NOTAMMENT TOUTE GARANTIE IMPLICITE RELATIVE A LA QUALITE MARCHANDE, A L'APTITUDE A UNE UTILISATION PARTICULIERE OU A L'ABSENCE DE CONTREFACON.

### Contents

Contents v

# Preface ix Technical Support ix Software Resources x Accessing Documentation x Fujitsu Welcomes Your Comments xi General Information About XCP 1092 1 What's New in XCP 1092 1 Supported Firmware and Software 2 Solaris Patch Information 3 Patches for Solaris 10 5/08 3 Patches for Solaris 10 8/07 4 Patches for Solaris 10 11/06 4 Patches for Emulex PCI Express (PCIe) Cards 5 Updating to XCP 1092 5 Resetting the XSCF Firmware 5 Updating from a Version Earlier Than XCP 1050 5 Functionality Issues and Limitations 6

Limitations for SPARC64 VII Processors 6

Notes on Active Directory 6

Notes on LDAP/SSL 6

Notes on NTP Server 6

Notes on the NTP Server Referring to the Local Clock 7

Notes on XSCF Web 8

General Functionality Issues and Limitations 9

#### Information About Hardware 11

Notes on Server Installation 11

Notes on DVD Drives and Discs 11

Notes on the Use of USB Memory 12

Power Control and Operator Panel Mode Switch 12

Hardware Issues and Workarounds 13

Sun Crypto Accelerator 6000 Cards 13

Hardware Documentation Updates 13

#### **Information About Software** 14

Active Directory and LDAP/SSL 14

Configuring XSCF for Active Directory Support 16

Configuring XSCF for LDAP/SSL Support 16

Notes on User Account Name and UID 17

New proxyuser System Account 17

XCP Issues and Workarounds 17

Known Issues and Workarounds in XCP 1092 17

XCP Issues Fixed in XCP 1092 18

XCP Issues Fixed in Releases Earlier Than XCP 1092 20

Solaris OS Issues and Workarounds 34

Solaris OS Issues for All Supported Releases 34

| Solaris OS Issues Fixed in Solaris 10 10/09 38          |
|---------------------------------------------------------|
| Solaris OS Issues Fixed in Solaris 10 5/09 39           |
| Solaris OS Issues Fixed in Solaris 10 10/08 40          |
| Solaris OS Issues Fixed in Solaris 10 5/08 43           |
| Solaris OS Issues Fixed in Solaris 10 8/07 47           |
| Software Documentation Updates 52                       |
| Identifying Degraded Memory in a System 56              |
| Identifying Different Memory Sizes in a System Board 56 |
| Using the showdevices Command 56                        |
| Using the prtdiag Command 57                            |
| Identifying Permanent Memory in a Target Board 58       |

# **Preface**

These product notes contain late-breaking information about the SPARC Enterprise™ M4000/M5000 servers hardware, software, or documentation that became known after the documentation set was published.

**Note** – Once an XCP version newer than the XCP version supported by this manual is released, only the manuals related to the new XCP version are subsequently updated.

You must therefore check the manuals for the latest XCP version in addition to those related to the XCP version you are using.

#### Global Site

```
http://www.fujitsu.com/sparcenterprise/manual/
Japanese Site
http://primeserver.fujitsu.com/sparcenterprise/manual/
North American Site
https://download.computers.us.fujitsu.com/
```

# **Technical Support**

If you have technical questions or issues that are not addressed in the SPARC Enterprise M4000/M5000 servers documentation, contact a sales representative or a certified service engineer.

### Software Resources

The Solaris<sup>TM</sup> Operating System and Sun Java<sup>TM</sup> Enterprise System software are preinstalled on your SPARC Enterprise M4000/M5000 servers.

Contact a sales representative or a certified service engineer for software resources for your SPARC Enterprise M4000/M5000 servers.

**Note** – For latest patch information go to:

#### Global Site

http://www.fujitsu.com/qlobal/support/software/security/products -s/patch-info/ Japanese Site

https://software.fujitsu.com/jp/security/products-others/unix/ North American Site

https://download.computers.us.fujitsu.com/

Installation information and README files are included in the patch download.

# Accessing Documentation

**Note** – Information in these product notes supersedes the information in the SPARC Enterprise M4000/M5000 servers documentation set.

Instructions for installing, administering, and using your SPARC Enterprise M4000/M5000 servers are provided in the SPARC Enterprise M4000/M5000 servers documentation set.

The documentation set is available for download from the following website:

#### **Global Site**

http://www.fujitsu.com/sparcenterprise/manual/

#### **Japanese Site**

http://primeserver.fujitsu.com/sparcenterprise/manual/

#### North American Site

https://download.computers.us.fujitsu.com/

# Fujitsu Welcomes Your Comments

If you have any comments or requests regarding this document, or if you find any unclear statements in the document, please state your points specifically on the form at the following URL.

For Users in U.S.A., Canada, and Mexico:

http://www.computers.us.fujitsu.com/www/support\_servers.shtml?su
pport/servers

For Users in Other Countries: SPARC Enterprise contact

http://www.fujitsu.com/global/contact/computing/sparce\_index.html

# General Information About XCP 1092

This section describes the general information about XCP 1092.

- "What's New in XCP 1092" on page 1
- "Supported Firmware and Software" on page 2
- "Updating to XCP 1092" on page 5
- "Functionality Issues and Limitations" on page 6

# What's New in XCP 1092

In XCP version 1092, the following new feature is introduced:

- The following new XSCF commands are supported:
  - setpacketfilters(8)
  - showpacketfilters(8)

For detail, see the man pages for each command.

- The following options for specifying a proxy server and a login user name are supported in the loadcert operand of setad(8) and setldapssl(8):
  - p proxy
  - -t proxy\_type
  - -u username

For detail, see the man pages for each command.

- The websites which can download the latest files of XCP firmware are changed as follows:
  - Global Site:

```
old: http://www.fujitsu.com/sparcenterprise/firmware/
new:
https://updatesite.jp.fujitsu.com/unix/en/download/firmware/
```

Japanese Site:

old:

http://primeserver.fujitsu.com/sparcenterprise/download/firmware/

new:

https://updatesite.jp.fujitsu.com/unix/jp/download/firmware/

# Supported Firmware and Software

The following firmware and operating system (OS) are supported depending on the processors being installed on the SPARC Enterprise<sup>TM</sup> M4000/M5000 servers.

 TABLE 1
 Supported Firmware and Operating System Versions

| Installed Processors   | XCP Version       | Operating System Version                         |
|------------------------|-------------------|--------------------------------------------------|
| SPARC64 VI processors  | XCP 1040 or later | Solaris 10 11/06 or later, with required patches |
| SPARC64 VII processors |                   |                                                  |
| 2.4GHz                 | XCP 1071 or later | Solaris 10 8/07 or later, with required patches  |
| 2.53GHz                | XCP 1090 or later | Solaris 10 8/07 or later, with required patches  |

**Note** – 8GB DIMM is supported in XCP 1081 or later.

**Note** – You cannot boot a domain mounted with the SPARC64<sup>TM</sup> VII processors using the Solaris<sup>TM</sup> 10 8/07 installation DVD. Use the Solaris 10 5/08 or later installation DVD to boot a domain mounted with the SPARC64 VII processors.

You can download the latest files of firmware at the following websites.

#### Global Site:

https://updatesite.jp.fujitsu.com/unix/en/download/firmware/

Japanese Site:

https://updatesite.jp.fujitsu.com/unix/jp/download/firmware/

Many web browsers support the XSCF Web. The browsers in TABLE 2 have demonstrated compatibility with the XSCF Web through testing. For other information about XSCF Web, see "Notes on XSCF Web" on page 8.

**TABLE 2** Tested Web Browser Versions

| Web Browser Application                                | Version          |
|--------------------------------------------------------|------------------|
| Microsoft <sup>®</sup> Internet Explorer <sup>®*</sup> | 6.0, 7.0, or 8.0 |
| Firefox (Solaris 10)                                   | 2.0 <sup>†</sup> |

<sup>\*.</sup> Microsoft and Internet Explorer are either registered trademarks or trademarks of Microsoft Corporation in the United States and/or other countries.

#### Solaris Patch Information

This section lists mandatory patches for the SPARC Enterprise M4000/M5000 servers.

For additional Solaris Operating System information, see "Solaris OS Issues and Workarounds" on page 34.

**Note** – See "Software Resources" on page x for information on how to find the latest patches. Installation information and README files are included in the patch download.

**Note** – Apply the patches in the following order. For the procedures of CPU upgrade including the patches, see *SPARC Enterprise M4000/M5000 Servers Service Manual*.

Patches are not required for servers running Solaris 10 10/08 OS or later.

#### Patches for Solaris 10 5/08

The following patch is required for Solaris 10 5/08 OS only on servers containing SPARC64 VI processors or SPARC64 VII 2.4GHz processors:

**137137-09** 

For Solaris 10 5/08 OS on servers containing SPARC64 VII 2.53GHz processors, apply all patches contained in the PTF R10021 or later. For more information on the PTF, contact a sales representative or a qualified service engineer.

t. The Firefox 3 is not supported in XSCF Web.

#### Patches for Solaris 10 8/07

The following patches are required for Solaris 10 8/07 OS only on servers containing SPARC64 VII 2.4GHz processors:

- 119254-51 or later
- 125891-01 or later
- 127755-01 or later
- **127127-11**

For Solaris 10 8/07 OS on servers containing SPARC64 VII 2.53GHz processors, apply all patches contained in the PTF R10021 or later. For more information on the PTF, contact a sales representative or a qualified service engineer.

#### Patches for Solaris 10 11/06

The following patches are required for Solaris 10 11/06 OS. Note that Solaris 10 11/06 does not support SPARC64 VII processors, even with these required patches:

- 118833-36 (Install 118833-36 before 125100-04.)
- 125100-04 or later
- 120068-03 or later
- 123839-07 or later
- 125424-01 or later
- 125075-01 or later
- 125670-02 or later

#### Patches for Emulex PCI Express (PCIe) Cards

The following Emulex cards require drivers supplied in patch 120222-26:

- XSEFC402AF Sun StorageTek Enterprise Class 4Gb Dual-Port Fibre Channel PCI-E HBA
- XSEFC401AF Sun StorageTek Enterprise Class 4Gb Single-Port Fibre Channel PCI-E HBA

# Updating to XCP 1092

To update your XCP to XCP 1092, please pay attention to the following points depending on your current XCP version.

You can upgrade to XCP 1092 from XCP version 1050 or later. Refer to the *SPARC Enterprise M3000/M4000/M5000/M8000/M9000 Servers XSCF User's Guide* for instructions.

# Resetting the XSCF Firmware

After updating the XCP firmware to 1092, do not fail to reset the XSCF by using the rebootxscf(8) command.

# Updating from a Version Earlier Than XCP 1050

- You cannot update to XCP 1092 directly. If you are currently running a version earlier than XCP 1050, you must first update to an interim version of XCP between 1050 and 1070 (inclusive) before updating to XCP 1092. Refer to the product notes document for the interim version for instructions.
- Delete any accounts named "admin".
   Any accounts named admin must be deleted prior to updating to XCP 1050 or later. This account name is reserved in XCP 1050 and later. Use the deleteuser(8) command to delete the account.

# Functionality Issues and Limitations

This section describes the known issues and limitations at the time of this release.

#### Limitations for SPARC64 VII Processors

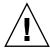

**Caution** – You must complete the upgrades to the XCP firmware and to Solaris OS before inserting SPARC 64 VII processors into the chassis.

# Notes on Active Directory

- While Active Directory is enabled, when you attempt to login to XSCF via the telnet, you might fail to login due to timeout of the query to secondary alternated server or later.
- If the specified timeout is too brief for the configuration, the login process or retrieval of user privilege settings could fail. In such case, specify larger value for the timeout and then execute again.

### Notes on LDAP/SSL

If the specified timeout is too brief for the configuration, the login process or retrieval of user privilege settings could fail. In such case, specify larger value for the timeout and try again.

#### Notes on NTP Server

- We recommend the domain to use the XSCF Unit as NTP server. In this case, pay attention to the following points:
  - XSCF must be connected to an external NTP server
  - When you connect one or more NTP servers in addition to XSCF, connect the same NTP server as XSCF is using

For details on NTP server, contact a service engineer. For details on NTP settings, refer to the SPARC Enterprise M3000/M4000/M5000/M8000/M9000 Servers XSCF User's Guide.

### Notes on the NTP Server Referring to the Local Clock

When the NTP server which XSCF refers to is referring to the server's own system time (local clock), and when the address of "127.127.1.0" is set to that local clock, time synchronization in XSCF might fail.

The address of the XSCF's own local clock is fixed to "127.127.1.0." On the other hand, when the address of the local clock of the NTP server which XSCF refers to is set to "127.127.1.0," the address of the clock source (refid) has the same value as the address of the XSCF's own local clock. An NTP server like this is excluded from the target of XSCF time synchronization.

You can execute the showntp -1 command to refer to the address of the NTP server's own clock source which is set in XSCF and the address of the XSCF's own local clock.

Of the two NTP server outputs, the upper (192.168.1.2) indicates the NTP server which is set by using the setntp(8) command. The refid is LOCAL (0), which means that the local clock which has the address of "127.127.1.0" is set to the clock source of this NTP server. On the other hand, the lower indicates the XSCF's own local clock. The address of the XSCF's own local clock is fixed to "127.127.1.0." Due to this, the NTP server (192.168.1.2) is excluded from the target of XSCF time synchronization; which results in the XSCF synchronizes with its own local clock.

With any of the following measures to avoid the trouble, time can be correctly synchronized with the NTP server which is set by using the setntp(8) command.

#### • Change the clock source that the NTP server being set in XSCF refers to

Use the showntp -1 command and check the clock source of the NTP server which is set in XSCF. An NTP server which indicates the refid of LOCAL (0) in the output is referring to the local clock which has the address of "127.127.1.0," and you should change it to refer to another clock source.

When you change the clock source of an NTP server, make sure in advance that it has no impact on other NTP clients.

#### • Change the address of the local clock of the NTP server

Of the NTP server which XSCF refers to, change the address of the local clock to "127.127.1.1," "127.127.1.2," or "127.127.1.3." Change /etc/inet/ntp.conf of Solaris OS. To enable the change, restart of the NTP daemon is required.

When you change the address of the local clock of an NTP server, make sure in advance that it has no impact on other NTP clients.

#### • Change the stratum value of the NTP server

Of the NTP server which XSCF refers to, change the stratum value to "1." An NTP server which has the stratum value of "1" becomes the most significant clock source and has no refid. Therefore, there is no chance that it will have the same address as the XSCF's own local clock.

When you change the stratum value of an NTP server, make sure in advance that it has no impact on other NTP clients.

#### • Change the address of the XSCF's own local clock

By using the setntp -m localaddr=value command, change the address of the XSCF's own local clock. In value, specify the least significant byte of the clock address of the local clock 127.127.1.x for value. A numeric from 0 to 3 can be specified. By specifying either from 1 to 3, the address of an NTP server which is referring to the local clock does not correspond to the address of the XSCF internal local clock anymore, and a server which is referring to the local clock can also be set as the NTP server of XSCF.

#### Notes on XSCF Web

- Under the Windows 7\*1 and Internet Explorer 8.0 environment, XSCF Web does not support the use through the built-in Administrator account.
- On Internet Explorer 8.0, when you move the on-screen horizontal frame up or down to change the frame height and use the [Monitor Msg Show/Hide] button, the screen background color may turn black. In this case, click Refresh on the View menu or press F5 key to refresh the display, to go back to the screen right after the login.
  - When you moved the on-screen horizontal frame up or down to change the frame height, do not use the [Monitor Msg Show/Hide] button.
- To use XSCF Web on the SPARC Enterprise M4000/M5000 servers which are installed the XCP 1080, disable the cache function of your browser. If you leave the browser cache function enabled, the old cached data might be displayed. To disable the cache function:
  - Internet Explorer 6 and 7
    - [Tools] -> [Internet Options...] -> [Advanced] tab and check the "Do not save encrypted pages to disk" box.
  - Netscape 7.1 or later
    - [Edit] -> [Preferences] -> [Advanced] -> [Cache] -> [Compare the page in the cache to the page on the network] setting and select the "Every time I view the page" radio button.

<sup>\*1.</sup> Windows is either registered trademarks or trademarks of Microsoft Corporation in the United States and/or other countries.

- Firefox 2
  - Type "about:config" in address box, then type "cache" in filter box. Change the "browser.cache.check\_doc\_frequency" settings value to "1."
- Using the XSCF Web, when you import XCP or update the firmware, Session ID error may be displayed on the web browser. And in the Autologout setting, when you specify the timeout period as over 30 minutes, Internal Server Error might be displayed when you perform the firmware update. Please close the current browser and open the new browser to reconnect to XSCF Web.
- When you use the XSCF Web, if a plug-in such as the search tool installed with the browser, remove the plug-in or disable the pop-up blocking.

### General Functionality Issues and Limitations

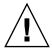

**Caution** – For dynamic reconfiguration (DR) and hot-plug issues, see "Solaris OS Issues and Workarounds" on page 34.

- The following functions displaying the power consumption and exhaust air are not supproted on M4000/M5000 servers.
  - power and air operands of the shownevironment(8) command
  - XSCF Web.

**Note** – Invalid values will be displayed by executing the commands or menu. SNMP Agent Function obtains invalid values of power consumption and exhaust air.

- SPARC Enterprise M4000/M5000 servers are cold service machines. Hot-swapping of the CPU module (CPUM), memory board (MEMB), I/O unit (IOU), or XSCF unit is not supported.
- For this XCP release, the XSCF browser user interface (XSCF Web) does not support the External I/O Expansion Unit Manager feature.
- The log archive feature by the setarchiving(8) and the showarchiving(8) commands, and the Log Archives menu of XSCF Web is not supported.
- When you use the external power control interface of the external power controller, the following notification signals are not supported:
  - The OS panic or the server hardware error signal (\*CPUN/RTNU)
  - The server hardware error signal (power fail, temperature error, and fan error) (\*ALARM)
- For 1027A-Z/X1027A-Z, PCIe Dual 10 Gigabit Ethernet Fiber XFP cards, these limits apply:

- Do not use more than two cards per domain.
- Do not use these cards in an External I/O Expansion Unit.
- For 4447A-Z/X4447A-Z, PCIe Quad-port Gigabit Ethernet Adapter UTP cards, these maximum limits apply:
  - No more than four cards in an External I/O Expansion Unit (two per PCIe I/O boat).
  - No more than four cards in a SPARC Enterprise M4000 server domain.
  - No more than eight cards in a SPARC Enterprise M5000 server domain.
- You cannot use the following user account names, as they are reserved for system use: root, bin, daemon, adm, operator, nobody, sshd, rpc, rpcuser, ldap, apache, ntp, admin, proxyuser, and default.
- XSCF-LAN is compliant with auto-negotiation. When you connect XSCF-LAN and the network device which has been fixed to the full-duplex mode, according to the IEEE 802.3 rule, XSCF-LAN communicates in the half-duplex mode. Due to this, network communication speed may slow down or communication error may occur. Do not fail to set the network device which connects with XSCF-LAN to the auto-negotiation mode.
- While you are performing DR operation to a COD board, do not execute the addcodlicense(8)/deletecodlicense(8)/setcod(8) command.
- At this time the restoredefaults(8) command is not supported.
- At this time the -e, -1, -P options of the snapshot(8) command are not supported.

# Information About Hardware

This section describes the special instructions and the issues about the SPARC Enterprise M4000/M5000 servers hardware.

- "Notes on Server Installation" on page 11
- "Notes on DVD Drives and Discs" on page 11
- "Notes on the Use of USB Memory" on page 12
- "Power Control and Operator Panel Mode Switch" on page 12
- "Hardware Issues and Workarounds" on page 13
- "Hardware Documentation Updates" on page 13

# Notes on Server Installation

The plug (NEMA L6-20) of the power cables supplied with the SPARC Enterprise M4000/M5000 servers has the following dimensions.

Confirm in advance that the plug does not become an obstruction when plugged into the input power source at the installation site.

- Outside diameter of the connector part of the plug: 50 mm
- Maximum outside diameter of the plug cover: 57 mm
- Plug cover length from the connector end: 69.9 mm

### Notes on DVD Drives and Discs

See the "Notes on DVD Drives and Discs in SPARC Enterprise" on the website below before using the CD/DVD discs in the standard DVD drive mounted in this server.

# Notes on the Use of USB Memory

To execute the dumpconfig(8), restoreconfig(8) or snapshot(8) command, if you specify USB memory as the destination to store data, prepare the USB memory as a medium in advance.

The data stored will include the information about the system. To use USB memory, you need to pay attention to the management of the USB memory in which the data stored, from the data security viewpoint.

We do not provide guarantees to every USB memory from any manufacturers that currently on the market against its connectivity to XSCF and proper operation. Depending on the USB memory in use, defects such as the XSCF firmware error or reset may occur. In case such defects occurred, stop the use of USB memory immediately.

To connect the USB memory to the USB port for XSCF, connect the USB memory directly to the USB port. If connected via USB hub or USB extension cables, it may cause errors.

# Power Control and Operator Panel Mode Switch

You can use the mode switch on the operator panel to switch between system power-on/off when you use the remote power control utilizing the RCI function or the automatic power control system (APCS).

For details, see the "Limitations and Cautions" in "Preface" of the *SPARC Enterprise* M4000/M5000 Servers Service Manual.

# Hardware Issues and Workarounds

# Sun Crypto Accelerator 6000 Cards

If you are not using the correct version of the Sun Crypto Accelerator (SCA) 6000 card driver, hot-plug operations on SCA 6000 cards can cause SPARC Enterprise M4000/M5000 servers to panic or hang. Version 1.1 of the SCA6000 driver and firmware supports hot-plug operations after the required bootstrap firmware upgrade has been performed. Version 1.0 of the SCA6000 driver does not support hot-plug and should not be used.

As of publication of this document, all hardware documentation is up to date.

# Hardware Documentation Updates

As of publication of this document, all hardware documentation is up to date.

# Information About Software

This section describes the special instructions and the issues about the SPARC Enterprise M4000/M5000 servers software.

- "Supported Firmware and Software" on page 2
- "XCP Issues and Workarounds" on page 17
- "Solaris OS Issues and Workarounds" on page 34
- "Software Documentation Updates" on page 52
- "Identifying Degraded Memory in a System" on page 56
- "Identifying Different Memory Sizes in a System Board" on page 56
- "Identifying Permanent Memory in a Target Board" on page 58

# Active Directory and LDAP/SSL

The XCP 1091 release introduces support for the Active Directory<sup>®\*1</sup> and LDAP/SSL features.

- Active Directory is a distributed directory service from Microsoft<sup>®\*1</sup> Corporation. Like an LDAP directory service, it is used to authenticate users.
- LDAP/SSL offers enhanced security to LDAP users by way of Secure Socket Layer (SSL) technology. It uses LDAP directory service to authenticate users.

**Note** – For security reasons, XSCF uses only LDAP over SSL protocol (LDAPS) to communicate with an Active Directory server or an LDAP/SSL server.

<sup>\*1.</sup> Microsoft and Active Directory are either registered trademarks or trademarks of Microsoft Corporation in the United States and / or other countries.

Active Directory and LDAP/SSL each provides both authentication of user credentials and authorization of the user access level to networked resources. They use authentication to verify the identity of users before they can access system resources, and to grant specific access privileges to users in order to control their rights to access networked resources.

User privileges are either configured on XSCF or learned from a server based on each user's group membership in a network domain. A user can belong to more than one group. User domain is the authentication domain used to authenticate a user. Active Directory authenticates users in the order in which the users' domains are configured.

Once authenticated, user privileges can be determined in the following ways:

- In the simplest case, user's privileges are determined directly through the Active Directory or LDAP/SSL configuration on the XSCF. There is a defaultrole parameter for both Active Directory and LDAP/SSL. If this parameter is configured or set, all users authenticated via Active Directory or LDAP/SSL are assigned privileges set in this parameter. Setting up users in an Active Directory or LDAP/SSL server requires only a password with no regard to group membership.
- If the defaultrole parameter is not configured or set, user privileges are learned from the Active Directory or LDAP/SSL server based on the user's group membership. On XSCF, the group parameter must be configured with the corresponding group name from the Active Directory or LDAP/SSL server. Each group has privileges associated with it which are configured on the XSCF. A user's group membership is used to determine the user's privileges once authenticated.

Three types of groups can be configured: administrator, operator, and custom. To configure an administrator or operator group, only group name is required.

An administrator group has platadm, useradm, and auditadm privileges associated with it. An operator group has platop, and auditop privileges associated with it. To configure a custom group, both group name and privileges are required. For each type of group, up to five groups can be configured. A user assigned to more than one group receives the sum of all privileges associated with those groups.

To support these new features, two new configuration screens (Active Directory and LDAP/SSL) have been added to the Settings menu of the XSCF Web. Remote users can log in and use the XCSF Web once they have been authenticated by Active Directory or LDAP/SSL.

**Note** — If you are an Active Directory or LDAP/SSL user, do not upload a public key. If one has already been uploaded, use the following command to delete it: XSCF> setssh -c delpubkey -a -u proxyuser

If you are an Active Directory or LDAP/SSL user, be sure to log in to the XSCF network through the SSH service by the authentication not with the user public key but with the password.

### Configuring XSCF for Active Directory Support

The commands setad(8) and showad(8) let you set and view the Active Directory configuration from the command line.

By default, Active Directory support is disabled. To enable Active Directory support, use the following command:

XSCF> setad enable

To disable Active Directory support, use the following command:

XSCF> setad disable

To show if Active Directory support is enabled or disabled, enter:

XSCF> showad

Use the setad(8) command with its various parameters to configure Active Directory. For example, you can use it to set up one primary and five alternate Active Directory servers, assign group names and privileges, configure a particular user domain, control logging of diagnostic messages, and more. User domain can be configured explicitly through the setad userdomain command on XSCF, or entered at login prompt using the form, user@domain.

See the setad(8) and showad(8) man pages, and the note about these commands in TABLE 12.

### Configuring XSCF for LDAP/SSL Support

The commands setldapss1(8) and showldapss1(8) let you set and view LDAP/SSL configuration from the command line. These commands do for LDAP/SSL what the setad(8) and showad(8) commands do for Active Directory, and support many of the same parameters.

For more information, see the setldapssl(8) and showldapssl(8) man pages.

#### Notes on User Account Name and UID

If the Service Processor is configured to use Lightweight Directory Access Protocol (LDAP), Active Directory, or LDAP/SSL for user account data, the user name and UID (if specified) must not already be in use locally or in LDAP, Active Directory, or LDAP/SSL.

#### New proxyuser System Account

To support Active Directory and LDAP/SSL, this release features a new system account named proxyuser. Verify that no user account of that name already exists. If one does, use the deleteuser(8) command to remove it, then reset XSCF before using the Active Directory or LDAP/SSL feature.

# XCP Issues and Workarounds

This section contains information about XCP issues. TABLE 3, TABLE 4, and TABLE 5 list issues you might encounter, depending upon which XCP release you are using.

### Known Issues and Workarounds in XCP 1092

TABLE 3 lists known XCP issues and possible workarounds in XCP 1092.

TABLE 3 Known Issues and Workarounds in XCP 1092

| ID                   | Description                                                                                                    | Workaround                                                                                                    |
|----------------------|----------------------------------------------------------------------------------------------------|----------------------------------------------------------------------------------------------------|
| RTIF1-<br>080725-001 | In setsnmp addv3traphost, when the authentication failed due to the reasons such as the trap host not working, or the wrong user name or password, the subsequent SNMP traps will not be notified. | No workaround is available.  Confirm that the SNMP trap host is working and re-execute the setsnmp(8) command using the correct user name. |
| RTIF1-<br>080725-002 | When the SNMPv3 trap has been set, after the watchdog timeout occurred in XSCF and XSCF reset, the subsequent SNMP traps will not be notified.                                                     | Reset the XSCF.                                                                                                    |

 TABLE 3
 Known Issues and Workarounds in XCP 1092 (Continued)

| ID                   | Description                                                                                                    | Workaround                                                                                           |
|----------------------|----------------------------------------------------------------------------------------------------|----------------------------------------------------------------------------------------------------|
| RTIF1-<br>081225-001 | In the settimezone -c adddst command, when you set eight or more letters to the abbreviation of time zone and the name of Daylight Saving Time, execution of the showlogs command induces a segmentation fault and results in an error.              | Specify the abbreviation of time zone and the name of Daylight Saving Time in seven letters or less. |
| RTIF1-<br>090108-003 | Date and time of the Last Update which displayed on the XSCF Web may not be updated.                                                                                                    | Please refresh the display.                                                                          |
| RTIF1-<br>090427-005 | When you use the setpasswordpolicy(8) command and set "999999999" (10 digits) in Different Characters, the showpasswordpolicy(8) command displays "-1."                                                                                              | No workaround is available. Use XSCF Web.                                                            |
| RTIF1-<br>100331-001 | When you use the sethttps(8) command to create the self CA (Certificate Authority) or a CSR with specifying only spaces (for example, " ") in the <i>e-mail</i> operand, the HTTPS function might be disabled after XSCF reset.                      | When you create the self CA or a CSR, do not specify only spaces in the <i>e-mail</i> operand.       |
| RTIF1-<br>100331-002 | When you start up a domain from a disk that is connected to the 8Gbps fibre channel card (SE0X7F21F, SE0X7F22F) and if it is unable to start the domain due to causes such as disk failure, an error log of "FRU: /UNSPECIFIED" might be registered. | No workaround is available.                                                                          |

### XCP Issues Fixed in XCP 1092

TABLE 4 lists XCP issues fixed in XCP 1092.

**TABLE 4** XCP issues Fixed in XCP 1092

| ID                   | Description                                                                                                    | Workaround                                     |
|----------------------|----------------------------------------------------------------------------------------------------|------------------------------------------------|
| RTIF1-<br>090427-004 | In the setting of the LDAP server, the number of characters which can be specified differs between XSCF Web and XSCF Shell. On XSCF Web, you can enter up to 128 characters. | To set 129 characters or more, use XSCF Shell. |

 TABLE 4
 XCP issues Fixed in XCP 1092 (Continued)

| ID                   | Description                                                                                                    | Workaround                                                                                                    |
|----------------------|----------------------------------------------------------------------------------------------------|----------------------------------------------------------------------------------------------------|
| RTIF1-<br>090824-001 | The XSCF might go down and require a reboot, or you might see console error messages and a core dump (ereport.chassis.software.core) when one of these conditions occurs:                                                                                                    | Use only user accounts with a user ID (UID) value between 100 and 60000. This is the range of auto-assigned UIDs for the XSCF command adduser(8).                                                                                                 |
|                      | • A local account has been created with a user ID explicitly assigned to a value larger than 65536 (adduser -u <i>uid</i> ).                                                                                                    |                                                                                                    |
|                      | <ul> <li>An LDAP account has been used that has a<br/>UID value larger than 65536.</li> </ul>                                                                                                    |                                                                                                    |
| RTIF1-<br>091021-001 | While Active Directory is enabled, if you log in to XSCF using the user name that registered in the Active Directory server, the showconsolepath(8) command displays not the log-in user name but "proxyuser."                                                                                                    | No workaround is available.                                                                                                    |
| RTIF1-<br>091109-002 | In XSCF, a host route cannot be set. When you use the setroute(8) command and set the netmask to 255.255.255.255, it returns an invalid parameter.                                                                                                    | To set a host route, do not specify the netmask $(-m \ option)$ .                                                                                                    |
| RTIF1-<br>091109-003 | When you use the setnameserver(8) command or the DNS setting of XSCF Web to register the DNS server or the search path, you can specify two or more same IP address values or domain names.  However, when you specify two or more same IP address values or domain names to delete all the DNS servers or the search paths which are same, it returns an invalid parameter. | To delete all the DNS servers or the search paths which are same, specify just one corresponding address or domain name.  In doing so, all the DNS servers or the search paths which are same will be deleted. Register the data again as needed. |
| RTIF1-<br>091109-004 | When you start up a domain from a disk connected to the 8-Gbps fibre channel card (SE0X7F21F, SE0X7F22F), if you fail to specify the correct device path, an error log with no message might be registered.                                                                                                    | No workaround is available.                                                                                                    |
|                      | In the same way, when you start up a domain from a disk connected to the 8-Gbps fibre channel card (SE0X7F21F, SE0X7F22F), even if the domain cannot be started due to reasons such as disk failure, the error log might not be registered.                                                                                                    |                                                                                                    |
| RTIF1-<br>091105-001 | The loadcert console operand is missing in the usage of the setad(8) command and the setldapssl(8) command.                                                                                                    | For how to use the loadcert console operand of the setad(8) command and the setldapssl(8) command, see the man page.                                                                                                    |

# XCP Issues Fixed in Releases Earlier Than XCP 1092

TABLE 5 lists XCP issues that have been fixed in releases earlier than XCP 1092.

 TABLE 5
 XCP Issues Fixed in Releases Earlier Than XCP 1092

| ID                   | Description                                                                                                    | Workaround                                                                                                    |
|----------------------|----------------------------------------------------------------------------------------------------|----------------------------------------------------------------------------------------------------|
| RTIF1-<br>070418-004 | All domains must be powered off before upgrading the XCP firmware.                                                                                                    | Power off domains before using the flashupdate(8) command to upgrade XCP firmware.                                                                                                    |
| RTIF1-<br>070418-005 | If you log in to the XSCF while it is still booting, you may get a bash\$ prompt instead of the XSCF> prompt, and be unable to perform most operations.                                                                              | Log out of the bash\$ prompt and wait for the XSCF to finish booting.                                                                                                    |
| RTIF1-<br>070418-009 | While XSCF is running, a process may go down, a watchdog timeout may occur, or a hang-up may occur. After this, XSCF may reset.                                                                                                    | Check that XSCF is started. If not started, stop all the domains and then execute the system power off/on (AC OFF/ON). To turn on the system power that you turned off, wait at least 30 seconds before power-on. |
| RTIF1-<br>070418-010 | The showdomainstatus -a command shows domain status as Powered Off, but the showboards -a command shows the domain is testing.                                                                                                    | Use the showboards command to check the status of domain power.  The showdomainstatus command takes a longer time to show the correct status.                                                                     |
| RTIF1-<br>070418-011 | Some commands that update configuration data take a relatively long time to execute.                                                                                                    | Do not cancel set* commands. They appear to hang, but eventually complete in about 30 seconds.                                                                                                    |
| RTIF1-<br>070418-012 | The fault (memory.block.ue) is encountered and reported periodically.                                                                                                    | An uncorrectable error exists in a DIMM and the DIMM should be replaced.                                                                                                    |
| RTIF1-<br>070418-020 | When using the XSCF Web to import a firmware image, if the image is corrupted (for example, if the browser window is closed during import), the flashupdate command might later report an internal error.  CR ID 6537996 is similar. | Use the command getflashimage -d to delete the corrupted image. If necessary, reboot the XSCF Unit, then use the flashupdate command again to clear the internal error.                                           |
| RTIF1-<br>070418-021 | Attempting to move a COD board using the moveboard(8) command might fail.                                                                                                    | Use the deleteboard(8) and addboard(8) commands instead of the moveboard(8) command.                                                                                                    |
| RTIF1-<br>070418-022 | The XSCF firmware monitors itself and if it detects any anomolies, it will force a reset.                                                                                                    | Allow the XSCF Unit to finish resetting. It will return to normal operation within approximately 5 minutes.                                                                                                    |

 TABLE 5
 XCP Issues Fixed in Releases Earlier Than XCP 1092 (Continued)

| ID                   | Description                                                                                                    | Workaround                                                                                                    |
|----------------------|----------------------------------------------------------------------------------------------------|----------------------------------------------------------------------------------------------------|
| RTIF1-<br>070418-023 | Using the rebootxscf(8) command may result in a process down error, and possibly an FMA event with MSG ID SCF-8005-NE.                                                                                                    | Ignore this event.                                                                                                    |
| RTIF1-<br>070418-025 | showaudit all shows a long list of defaults in the policy section after the database is cleared.                                                                                                    | Update the database with the following:<br>setaudit -a opl=enable<br>setaudit -a opl=default                                                                                                    |
| RTIF1-<br>070528-001 | When you have updated the /etc/ttydefs file of Solaris to disable the console flow control, you cannot disable the console flow control on the telnet via a server.                                                          | No workaround is available.                                                                                                    |
| RTIF1-<br>070528-002 | While XSCF is running, watchdog timeout may occur and XSCF may reboot.                                                                                                    | Check that XSCF is started. If not started, stop all the domains and then execute the system power off/on (AC OFF/ON). To turn on the system power that you turned off, wait at least 30 seconds before power-on. |
| RTIF1-<br>070802-001 | When connected to telnet, the login or the password prompt doesn't appear.                                                                                                    | Disconnect the telnet session and try again.                                                                                                    |
| RTIF1-<br>070823-001 | Using the XSCF Web, when you selected SSH on the snapshot screen, the maximum number of character input for Host, Directory, ID, and Password doesn't correspond to the maximum number of character input on the XSCF Shell. | To specify the value which exceeds the maximum number of character input for the XSCF Web, use XSCF Shell.                                                                                                    |
| RTIF1-<br>070823-002 | When you display the Logical tree on the XSCF Web, there may be multiple displays of the same domain, depending on the domain configuration.                                                                                 | On the Menu, select System Board<br>Configuration and refer to the domain<br>configuration from XSB Status (All). Or use the<br>showboards(8) command to refer to the<br>domain configuration.                    |
| RTIF1-<br>070823-003 | When you display the Logical tree on the XSCF Web, the hardware configuration of CPU or memory which assigned to the domain appears differently from the actual domain configuration.                                        | On the Menu, select Device Status to refer to the domain hardware configuration. Or use the showdevices(8) command to refer to the domain hardware configuration.                                                 |
| RTIF1-<br>070824-001 | When remote power control mode of interlocking mechanism for power supply to domain, is enabled, after XSCF Unit is replaced, the interlocking for power supply by RCI cannot work.                                          | After XSCF Unit is replaced, configures the RCI again and sets the remote power control mode.                                                                                                    |
| RTIF1-<br>070824-002 | On the XSCF Web, when you select Domain Mode Configuration to perform various settings, the pop-up screen may not appear but "Undefined" may be displayed on the screen.                                                     | Select Domain Mode Configuration one more time and perform the settings. Or once terminate the XSCF Web and then perform the settings.                                                                            |

 TABLE 5
 XCP Issues Fixed in Releases Earlier Than XCP 1092 (Continued)

| ID                   | Description                                                                                                    | Workaround                                                                     |
|----------------------|----------------------------------------------------------------------------------------------------|--------------------------------------------------------------------------------|
| RTIF1-<br>070824-003 | On the XSCF Web, while the XCP import is in process from the Firmware Update screen, when you execute the REFRESH button, the pop-up of "Uploading Now!" disappears and the XCP import terminates abnormally.                                                                                                    | None available at this time.                                                   |
| RTIF1-<br>070824-004 | On the XSCF Web, on the Domain Status screen, when you select an XSB displayed on the Domain Component List, and in case the selected XSB is not yet mounted or is Uni-XSB, the pop-up screen displays no data.                                                                                                    | None available at this time.                                                   |
| RTIF1-<br>070824-005 | On the XSCF Web, when you changed the Refresh Interval value of the Monitor Message Frame, the invalid pop-up "Confirmation Domain mode" may appear.                                                                                                    | Ignore the pop-up and close the screen.                                        |
| RTIF1-<br>070824-006 | On the tab browser, to the same host, when you perform multiple log-in with the user accounts of different user privileges, the user privilege of the last log-in user account will be applied to those pages which you've already logged in.                                                                                                    | When you use the tab browser, do not perform multiple log-in to the same host. |
| RTIF1-<br>070824-007 | When you change configuration on the XSCF Web, if you select cancel on the confirmation dialog or perform forced close, the original configuration page may be unavailable.                                                                                                    | From the Menu, select the original configuration page again.                   |
| RTIF1-<br>070824-008 | On the Domain Configuration screen, when you select an undefined Domain ID, the Configuration Policy remains as the content which previously displayed.                                                                                                    | None available at this time.                                                   |
| RTIF1-<br>070824-009 | On the System Board Configuration screen, when you execute Detail, it is displayed as if the CPUM and the memory of MBU are all mounted on the PSB#0 side. And in the detail display of PSB#0, memory is displayed as "22 + 2."                                                                                                    | None available at this time.                                                   |
| RTIF1-<br>070824-011 | While using Firefox 2, in the Configuration policy setting on the Domain Configuration screen, when you specify a domain which is in operation, an error display pop-up appears. When you click on the Back button on this error display pop-up and click on the Cancel button on the inquiry screen to re-display the data, the system remains in the error message screen. | From the Menu, select the Domain Configuration page again.                     |

 TABLE 5
 XCP Issues Fixed in Releases Earlier Than XCP 1092 (Continued)

| ID                   | Description                                                                                                    | Workaround                                                                                                    |
|----------------------|----------------------------------------------------------------------------------------------------|----------------------------------------------------------------------------------------------------|
| RTIF1-<br>070904-002 | When the snapshot CLI attempts to write to a USB stick that has write protect set results in an I/O error.                                                                                                    | Do not attempt to use write-protected USB devices for collecting snapshot.                                                                                                    |
| RTIF1-<br>070904-003 | An incorrect domain state is reported. After<br>the command sendbreak(8) to domain is<br>issued, showdomainstatus(8) continues to<br>show the state as "Running" when the domain<br>is actually at "ok" prompt. | No workaround is available. This is expected behavior of the sendbreak(8) operation.                                                                                                    |
| RTIF1-<br>070904-005 | Time can't be synchronized with the NTP server.                                                                                                    | Check the stratum value of the NTP server. The stratum value of XSCF is "5." The NTP server which the XSCF refers to must be a server on which the stratum value is smaller than 5. When you changed the NTP server to refer to, reboot the XSCF. When the stratum value has been set correctly and the time can't be synchronized, use the showntp(8) command to check the jitter value to be displayed. If this value is large, please reboot the XSCF. |
| RTIF1-<br>070904-006 | While executing the domain power-on, domain reset or DR, in case the XSCF reset occurred, the process may be aborted in some or all of the XSB.                                                                 | Execute the domain reset one more time, or power off the domain and then power on again.                                                                                                    |
| RTIF1-<br>070912-001 | If an invalid SMTP server is configured, a subsequent attempt to disable email service (using the setemailreport CLI) may block for up to 30 minutes.                                                           | <ul> <li>Wait for the CLI to complete. The rest of the system will function normally during this time.</li> <li>The CLI can also be aborted by ^C. Note that the operation (disabling emailreport) is completed, even if ^C is used.</li> <li>showemailreport can be used to confirm that the service has been disabled.</li> </ul>                                                                                                    |
| RTIF1-<br>070914-001 | While executing the firmware update by using the flashupdate(8) command or BUI, when the import of XCP executed by using the getflashimage(8) command or BUI, the firmware update aborts.                       | Do not execute the import of XCP by using the getflashimage(8) command or BUI, while executing the firmware update.                                                                                                    |
| RTIF1-<br>070914-002 | When the XSCF switching performed, the monitor message doesn't show the number of XSCFU which turned Active.                                                                                                    | Execute the showhardconf(8) command to refer to the state of XSCFU.                                                                                                    |
| RTIF1-<br>070914-003 | When the XSCF switching performed, there may be "SCF: Board control error (DMA timeout)" stored in the error log.                                                                                               | No workaround is available. This message can be safely ignored.                                                                                                    |

 TABLE 5
 XCP Issues Fixed in Releases Earlier Than XCP 1092 (Continued)

| ID                   | Description                                                                                                    | Workaround                                                                         |
|----------------------|----------------------------------------------------------------------------------------------------|------------------------------------------------------------------------------------|
| RTIF1-<br>070914-005 | On the XSCF Web, when using Internet Explorer 7, on the User Accounts screen, User Local Accounts doesn't show the Status of each user.                                                                                                    | None available at this time.                                                       |
| RTIF1-<br>070914-006 | When you set the XSCF user account name to the maximum 32 characters, you can log in, but then, when you execute the XSCF Shell or operate the XSCF Web, "Permission denied" occurs.                                                                                                    | Use up to 31 characters to set the XSCF user account name.                         |
| RTIF1-<br>070914-007 | On the XSCF Web, when you use Internet Explorer and select Log Archives, the Status of Log Archiving screen doesn't show the status information.                                                                                                    | None available at this time.                                                       |
| RTIF1-<br>070914-008 | On the XSCF Web, when you select POP or SMTP-auth on the SMTP screen to enter Password, the input value doesn't appear as "*".                                                                                                    | None available at this time.                                                       |
| RTIF1-<br>070914-009 | On the XSCF Web, when selected POP or SMTP-auth on the SMTP screen, the setting can be done while the input field remains blank. And despite the setting done, the past setting data appears.                                                                                                    | None available at this time.                                                       |
| RTIF1-<br>070914-010 | On the XSCF Web, on the SNMPv3 Security Settings screen, when you select Add User or Copy User of the SNMP User-Based Security Model (USM), the Create or Copy User screen appears as a pop-up. On this screen, when you set the SNMP User with 16 digits or more, it will be registered correctly but the web browser screen displays up to 15 digits. | When you set the SNMP User with 16 digits or more, use the showsnmpusm(8) command. |
| RTIF1-<br>070914-011 | On the XSCF Web, on the SNMPv3 Security Settings screen, when you select Change Password of the SNMP User-Based Security Model (USM), the Change Password screen appears as a pop-up. On this screen, despite the "Confirm Password" is a field which must be entered, it is not displayed with the note "* Indicates require field."                   | Do not fail to set Confirm Password which is a field must be entered.              |

 TABLE 5
 XCP Issues Fixed in Releases Earlier Than XCP 1092 (Continued)

| ID                   | Description                                                                                                    | Workaround                                                                                                |
|----------------------|----------------------------------------------------------------------------------------------------|----------------------------------------------------------------------------------------------------|
| RTIF1-<br>070914-012 | On the XSCF Web, on the SNMP-Properties screen, when you don't select Trap Host and execute the Remove button, the invalid message "The trap host will be removed" appears as a pop-up. And when you select OK on the pop-up screen, the invalid message "Remove trap host failed. setsnmp: invalid trap type" appears.                               | None available at this time.                                                                              |
| RTIF1-<br>070914-013 | On the XSCF Web, on the Audit-Properties screen, when you execute the Add Policy button, the Set User Policy appears as a popup. On this screen, when you specified a user name which is not registered in XSCF and an input error resulted, the value entered won't be cleared though you execute the Reset button to clear the specified user name. | Set the correct user name or execute the Cancel button to close the pop-up screen.                        |
| RTIF1-<br>070914-014 | On the XSCF Web, when you use a user account without an appropriate privilege to select Snapshot, set the parameters of Start time or End time and execute the Download button, it doesn't result in a privilege error but the parameter error will be displayed.                                                                                     | None available at this time.                                                                              |
| RTIF1-<br>070914-015 | On the XSCF Web, when you select User Manager to add the user account, the user name to be specified is limited up to 20 characters.                                                                                                    | To specify a user name of 20 characters or more, use the adduser(8) command.                              |
| RTIF1-<br>070914-016 | On the XSCF Web, when you select LDAP to perform the LDAP configuration, if you execute Save while the LDAP Search Timeout remains as its default value "0," it results in "LDAP Configuration Update Failed. Save LDAP Configuration Data failed," and the setting can't be stored.                                                                  | Since "0" is an invalid value in the LDAP Search Timeout, do not fail to set a value other than 0.        |
| RTIF1-<br>070914-017 | On the XSCF Web, when you select LDAP and input the LDAP Search Timeout with a value which exceeds the maximum 2147483647 seconds, it doesn't result in parameter error.                                                                                                    | None available at this time. The maximum 2147483647 seconds will be set to the LDAP Search Timeout.       |
| RTIF1-<br>070914-018 | On the XSCF Web, when you use a user account without an appropriate privilege to select LDAP and execute the Delete button, it results in a privilege error but the configuration information which has been displayed will be cleared and seems as if deleted.                                                                                       | The configuration is not deleted. To show the configuration information again, select LDAP from the Menu. |

 TABLE 5
 XCP Issues Fixed in Releases Earlier Than XCP 1092 (Continued)

| ID                   | Description                                                                                                    | Workaround                                                                                                    |
|----------------------|----------------------------------------------------------------------------------------------------|----------------------------------------------------------------------------------------------------|
| RTIF1-<br>070914-019 | The CLI 'showldap -c' (which displays current LDAP certificates) will show proper data only when used with the same user account that had originally provided certificate information using 'setldap -c'. Any other user account will generate "Permission denied" error. Similarly, the XSCF Web's LDAP Configuration pop-up screen will display no data, when a different user account is used. | Use the same user account for all LDAP display or configuration operations, for both CLI and XSCF Web.                              |
| RTIF1-<br>070914-020 | On the User Account setting page on the User Manager screen, after the password change resulted in "Change Password Error," when you click on the REFRESH button, there appears the error message "No user. The request is aborted."                                                                                                    | To change the password, select User Manager on the Menu again.                                                                      |
| RTIF1-<br>070914-021 | During the OpenBoot PROM process, when you power off the domain, the error log of Domain hang-up detected (level3) may be registered.                                                                                                    | This error log can be safely ignored.                                                                                               |
| RTIF1-<br>070914-023 | When you specify the domain ID or XSB number which are not supported on the machine, there appears the parameter error message.                                                                                                    | To specify the available domain ID or XSB number on the machine.                                                                    |
| RTIF1-<br>070914-024 | When you display the physical tree on the XSCF Web, the warning mark is displayed on the link card for External I/O expansion unit.                                                                                                    | None available at this time.                                                                                                    |
| RTIF1-<br>070914-026 | The XSCFU cannot act as a reliable NTP source for domains.                                                                                                    | All domains should be configured to use a NTP source other than the XSCFU.                                                          |
| RTIF1-<br>070915-001 | On the Domain Configuration screen, when you newly define the Domain Component List, the parameter error may be displayed.                                                                                                    | When you define the Domain Component List, use CLI.                                                                                 |
| RTIF1-<br>071102-001 | The XSCF firmware monitors itself and if it detects any inconsistencies, it forces an XSCF reboot.                                                                                                    | No workaround is available. Allow the XSCF Unit to finish rebooting. It returns to normal operation within approximately 5 minutes. |
| RTIF1-<br>071102-002 | The snmp daemon might quit.                                                                                                    | To restart the snmp daemon, issue the command setsnmp enable.                                                                       |

TABLE 5 XCP Issues Fixed in Releases Earlier Than XCP 1092 (Continued)

| ID                   | Description                                                                                                    | Workaround                                                                                                    |
|----------------------|----------------------------------------------------------------------------------------------------|----------------------------------------------------------------------------------------------------|
| RTIF1-<br>071116-001 | DR operations might fail (with a misleading message regarding the board being unavailable for DR) after the addfru(8) or replceafru(8) command have been used for active replacement. This happens when the active replacement is done without the diagnostic test in the maintenance menu. | Do not fail to execute the diagnosis in the maintenance menu of the addfru(8) or replacefru(8) command. In case of missing the diagnostic test in the maintenance menu of the addfru(8) or the replacefru(8) command, execute the testsb(8) command or delete the CPU/memory board unit using the deletefru(8) command and then retry the addfru(8) command. |
| RTIF1-<br>071116-003 | Using the XSCF Web, when you selected COD, codusage details cannot be displayed correctly.                                                                                                    | Use showcodusage(8) command to display the codusage.                                                                                                    |
| RTIF1-<br>071116-004 | When Internet Explorer 7 browser is used, the License key deletion cannot be executed on the BUI COD page.                                                                                                    | Use deletecodlicense(8) command to delete a license key. Or use other browsers:  • Microsoft Internet Explorer 6.0  • Firefox 2.0 or later  • Netscape Navigator 7.1 or later                                                                                                    |
| RTIF1-<br>071129-001 | If the following message is displayed on XSCF console, the XSCF might not start:  dbs[xxx]: ERR: scdb_init_all(): xx, No space left on device In addition, this error log might be be registered:  XSCF process down detected                                                               | Replace the XSCF Unit.                                                                                                    |
| RTIF1-<br>071129-002 | When performing XSCF Shell commands remotely using SSH on the remote-control device, the following messages might be displayed: stty: standard input: Invalid argument                                                                                                    | None available at this time.                                                                                                    |
| RTIF1-<br>071129-003 | An error log cannot be registered in XSCF when the following message is displayed on Solaris OS by the I/O error:  SUNW-MSG-ID: SUN4-8000-4P, TYPE: Fault                                                                                                    | No workaround is available.                                                                                                    |
| RTIF1-<br>071129-004 | The following messages are displayed and you might not boot Solaris OS:  • Abnormal OpenBoot environment variable Boot process failed  • ERROR: Invalid token '' FATAL: NVRAM contents corrupt; Reinitializing NVRAM parameters.                                                            | Confirm the OpenBoot PROM environment variable. If the variable has errors, set the variable again.                                                                                                    |

 TABLE 5
 XCP Issues Fixed in Releases Earlier Than XCP 1092 (Continued)

| ID                   | Description                                                                                                    | Workaround                                                                                                    |
|----------------------|----------------------------------------------------------------------------------------------------|----------------------------------------------------------------------------------------------------|
| RTIF1-<br>071227-001 | In XSCF, write of date and time may become an error. When the domain powered on, the following message may appear and the domain may fail to be powered on.  Poweron canceled due to invalid system date and time.               | Execute the rebootxscf(8) command to restart XSCF.                                                                                                    |
| RTIF1-<br>071227-002 | When the showhardconf(8) command executed in an environment with the External I/O Expansion Unit, the showhardconf(8) command may appear as if hang up.                                                                          | Press Ctrl-C to terminate the showhardconf(8) command and execute the showhardconf(8) command again.                                                                                                    |
| RTIF1-<br>071227-003 | When a non-existent device name specified to the Boot device path and resulted in the OS Boot error, the status of I/O unit may become "Degraded."                                                                               | Specify the correct device name to the Boot device path.  When the status of I/O unit became "Degraded," replace the I/O unit.                                                                                                    |
| RTIF1-<br>080313-001 | When you set XSCF as the NTP server of the domain, following message may appear on the domain console at the domain start and you may fail to perform time synchronization.  ntpdate[xx]: no server suitable for synchronization | Perform either one of the following workarounds depending on the mode which has been set in the xntpd of the domain.  Note - In case of step mode, the time correction induces the time step. When the time step occurred, it may affect the applications running on the domain.  • In case of step mode:  Specify the -w option to execute the ntpdate(1M) command. Until it succeeds in synchronizing with the NTP server, the ntpdate command retry continues at regular intervals. In the retries, the message which indicates that it failed to synchronize with the NTP server can be safely ignored. When the synchronization completed, the time will be corrected to the time of the NTP server.  • In case of slew mode:  Execute the ntpdate(1M) command without specifying the -w option. In slew mode, the time variance from the NTP server will be corrected at 0.5 ms/second intervals. The message which indicates that it failed to synchronize with the NTP server can be safely ignored. Before the time completely corrected, there remains a time variance between the NTP server and the domain. |

 TABLE 5
 XCP Issues Fixed in Releases Earlier Than XCP 1092 (Continued)

| ID                   | Description                                                                                                    | Workaround                                                                                                    |
|----------------------|----------------------------------------------------------------------------------------------------|----------------------------------------------------------------------------------------------------|
| RTIF1-<br>080325-001 | When you turn on AC power, or when you execute the rebootxscf(8) command, you may become unable to log in to XSCF and your press on the POWER switch on the operator panel may fail to turn on the power.                                                                                                    | Before turning on AC power, or executing the rebootxscf(8) command, please confirm that XSCF LAN has been correctly connected and linked up.  • In case the situation in question occurred, please turn off the power of all domains and then execute the system power off/on. To turn on the power that you turned off, wait at least 30 seconds before power-on. |
| RTIF1-<br>080404-001 | Following a dynamic reconfiguration operation using the XSCF commands deleteboard(8) and addboard(8), you might see I/O channel degradation, resulting in error messages and entries in the corresponding ereport.  If you run into this problem, the fmdump(8) command will report the following error by mistake:  ereport.chassis.SPARCEnterprise.asic.ioc.ch.leaf.fe | The MSG-ID assigned to the error displayed and the actual behavior may not be consistent, and reset or degradation may not occur. Contact a qualified service engineer and give the error code that displayed by using the showlogs error command.                                                                                                    |
| RTIF1-<br>080404-002 | When you use the command setsnmpusm passwd to set a password, if you set a password of fewer than eight characters, a segmentation fault occurs.                                                                                                    | Always set a password of at least eight characters.                                                                                                    |
| RTIF1-<br>080512-001 | When you specify "localhost" to the hostname of the sethostname(8) command and reset XSCF by using the applynetwork(8) and the rebootxscf(8) commands, a process goes down in XSCF.                                                                                                    | Do not specify "localhost" to the <i>hostname</i> of the sethostname(8) command.                                                                                                    |
| RTIF1-<br>080512-003 | To a domain which is in Quad-XSB configuration, when you perform active addition of PCI cards and then restart the domain, active addition of PCI cards may become unavailable afterwards.                                                                                                    | Do not perform active addition of PCI cards. When you failed in active addition of PCI cards, stop the domain to add on the cards.                                                                                                    |
| RTIF1-<br>080526-001 | When the system is stressed with many faults, the fmd process on the service processor might hang. Once this happens, fma commands on the service processor can fail or hang.                                                                                                    | Reboot the service processor using the XSCF command rebootxscf(8).                                                                                                    |
| RTIF1-<br>080620-001 | The SNMP-trap not notified in the event that the power cable of the server got unplugged accidentally.                                                                                                    | No workaround is available.                                                                                                    |

 TABLE 5
 XCP Issues Fixed in Releases Earlier Than XCP 1092 (Continued)

| ID                   | Description                                                                                                    | Workaround                                                                                                    |
|----------------------|----------------------------------------------------------------------------------------------------|----------------------------------------------------------------------------------------------------|
| RTIF1-<br>080725-003 | The initial value that set with the setdomparam set-defaults option differs from the initial value of OpenBoot PROM.  parameters current value expected value diag-level none(0x00) min(0x20) auto-boot? false(0x00) true(0xff)                         | In the OpenBoot PROM prompt (ok>), execute the set-defaults command to restore the OpenBoot PROM environmental variables to the initial value.                                                                                   |
| RTIF1-<br>080725-004 | After set the Daylight Saving Time by using the XSCF shell, XSCF Web does not show the correct time in the Logs menu.                                                                                                    | No workaround is available. Use the showlogs(8) command of the XSCF shell.                                                                                                    |
| RTIF1-<br>080808-001 | On the cluster system using the PRIMECLUSTER software, when there are 10 or more RCI units, the RCI busy status may be temporarily unreleased and output the following syslog message:  SA_pprcir.so to test host host_name failed                      | Refer to the manual of the PRIMECLUSTER software to check the cluster status. If no problem found on the status, this message can be safely ignored. If any problem, follow the instructions on the manual to solve the problem. |
| RTIF1-<br>081006-001 | The error log "XSCF FMEM write error" recorded and the firmware update might fail.                                                                                                    | Power off (AC OFF) the system, and power on (AC ON) again. Then, re-execute the firmware update.                                                                                                    |
| RTIF1-<br>081006-002 | In the setemailreport(8) command, when you specified over 255 characters in the SMTP address, an error results.                                                                                                    | Do not specify over 255 characters in the SMTP address.                                                                                                    |
| RTIF1-<br>081006-004 | During the firmware update, there might be the following output message and a XSCF panic might occur.  kernel BUG in jffs2_do_read_inode at fs/jffs2/readinode.c:XXX!                                                                                   | Reset XSCF and use the flashupdate(8) command to retry the firmware update.                                                                                                    |
| RTIF1-<br>081006-005 | The network configuration on the XSCF Web does not support the function equivalent to the setnetwork -r comand. And when you specified localhost or localdomain to the host name or the domain name, the error message "SessionID has expired" appears. | Use the setnetwork -r command on the XSCF shell.                                                                                                    |
| RTIF1-<br>081006-006 | The panic log on the XSCF Web might not be displayed from the top of the message.                                                                                                    | When the output is insufficient, execute the showlogs panic command on the XSCF shell.                                                                                                    |
| RTIF1-<br>081006-007 | The password(8) command indicates that the [user] operand is optional but will fail if a [user] operand is not included when other options are specified.                                                                                               | No workaround is available. Specify the <i>user</i> operand to execute the password(8) command when you specify other options.                                                                                                   |

 TABLE 5
 XCP Issues Fixed in Releases Earlier Than XCP 1092 (Continued)

| ID                   | Description                                                                                                    | Workaround                                                                                                    |
|----------------------|----------------------------------------------------------------------------------------------------|----------------------------------------------------------------------------------------------------|
| RTIF1-<br>081006-011 | SNMP trap host configuration changes are not valid until setsnmp disable and setsnmp enable.                                                                                                    | Modify the SNMP setting:  XSCF> setsnmp disable  XSCF> setsnmp enable                                                                                              |
| RTIF1-<br>081016-001 | Power failure at the commercial AC supply connector to the UPS does not send notification/send trap.                                                                                                    | No workaround is available.                                                                                                    |
| RTIF1-<br>081016-003 | In Internet Explorer 6 or 7, clicking on the [Reset] button then the [OK] button from the Settings->Audit->Add Policy poupup screen will log the user out with message:  Error  Session Error  Session ID has been expired                                                                                                 | Log back into the browser interface and use<br>the backspace key to clear text in the 'User'<br>text box of the popup screen instead of using<br>the Reset button. |
| RTIF1-<br>081030-002 | When the timezone other than three characters has been set, the error logs cannot be displayed on XSCF Web "Error Log" page. In addition, XSCF Web "Panic Log" and "IPL Message Log" pages display the date on the table with "".                                                                                          | Use the showlogs(8) command on the XSCF shell.                                                                                                    |
| RTIF1-<br>081104-001 | The monitor message log might not be registered when a PCI slot error detected.                                                                                                    | No workaround is available. Use the showlogs error command or the fmdump command to check the fault information of PCI slot.                                       |
| RTIF1-<br>090108-001 | The domain console may display this message: ipsec_check_inbound_policy: Policy Failure for the incoming packet (not secure)                                                                                                    | This message can be safely ignored.                                                                                                    |
| RTIF1-<br>090108-002 | In the dual power feed system, when the power failure and the power recovery occurred repeatedly on one line, all domains will be forcibly powered off. And in the power recovery from the forced power-off, a PSU illegal configuration might be registered in the error log and the power recovery might not be started. | You need to remove and insert the power cable.                                                                                                    |
| RTIF1-<br>090115-001 | When you execute the settelnet -c disable command, the Telnet service will be stopped immediately. However, unless you reset XSCF by using the rebootxscf(8) command, you might fail in the subsequent restart of the Telnet service.                                                                                      | After you stopped the Telnet service, execute the rebootxscf(8) command to reset XSCF.                                                                             |

 TABLE 5
 XCP Issues Fixed in Releases Earlier Than XCP 1092 (Continued)

| ID                   | Description                                                                                                    | Workaround                                                                                                    |
|----------------------|----------------------------------------------------------------------------------------------------|----------------------------------------------------------------------------------------------------|
| RTIF1-<br>090122-001 | "Power recovery" message is output before a PSU has recovered.                                                                                                    | After the "Power recovery" message is output, wait 60 seconds before removing power from another PSU.                                                                                                    |
| RTIF1-<br>090220-001 | In a system connecting multiple hosts and one or more I/O units with RCI, the power-on operation to one of those RCI hosts may not power on any of the RCI I/O units.                                                                                                    | All the RCI hosts shall be powered on.                                                                                                    |
| RTIF1-<br>090220-002 | After replaced the XSCF unit, the RCI power interlocking setting restores to its default value.                                                                                                    | If you have set the power interlocking to a value other than the default, replace the XSCF unit and then use the setpwrmode(1M) command to set the power interlocking setting again.                                |
| RTIF1-<br>090427-001 | Despite the normal status of ppp network interface for the XSCF-to-Solaris OS communication, SNMP MIB notifies abnormal (down) status.                                                                                                    | No workaround is available.                                                                                                    |
| RTIF1-<br>090427-002 | After the XSCF reset or switching, you cannot login to XSCF using the LDAP server.                                                                                                    | No workaround is available.<br>Log in to active XSCF with initial account and<br>execute the following command to re-import<br>the certificate chain.                                                               |
|                      |                                                                                                    | 'setldap -c < remote file>'                                                                                                    |
| RTIF1-<br>090430-001 | After you set https (using the self certificate authority) by XSCF and created a web server certificate, https is not enabled.                                                                                                    | To set the self certificate authority, do not specify a blank character.                                                                                                    |
| RTIF1-<br>090508-001 | In a domain mounted with the 10 Gigabit Ethernet card (SE0X7HE1F), when you set the OpenBoot PROM environmental variable diag-switch? to true, the following warning message appears on the console; and at the same time, "Msg: Device error (FCode informed error)" is recorded in the error log. | The entire output can be safely ignored.  To avoid these outputs, execute the following command at the ok prompt and set the OpenBoot PROM environmental variable diag-switch? to false.  setenv diag-switch? false |
|                      | WARNING: /pci@7,700000: FCODE map-<br>in doesn't match decoded register<br>type;                                                                                                    |                                                                                                    |
|                      | And when you execute the showstatus(8) command, "Degraded" might be indicated to the FRU which has installed the relevant card.                                                                                                    |                                                                                                    |

 TABLE 5
 XCP Issues Fixed in Releases Earlier Than XCP 1092 (Continued)

| ID                   | Description                                                                                                    | Workaround                                                                               |
|----------------------|----------------------------------------------------------------------------------------------------|------------------------------------------------------------------------------------------|
| RTIF1-<br>090729-001 | When you use the sethttps(8) command to create a self-signed web server certificate, if the number of characters specified in a parameter exceeds 100, it might result in an internal error and you might fail to create the certificate. | Specify up to 100 characters in the parameter and execute the sethttps(8) command again. |
| RTIF1-<br>091109-001 | Once domain detected a failure related to DIMM or PCI, the error log about this detected failure is registered every time you reset XSCF.                                                                                                 | This error log can be safely ignored.                                                    |

## Solaris OS Issues and Workarounds

This section contains information about Solaris OS issues. TABLE 6, TABLE 7, TABLE 8, TABLE 9, TABLE 10 and TABLE 11 list issues you might encounter, depending upon which Solaris OS release you are using.

### Solaris OS Issues for All Supported Releases

TABLE 6 lists Solaris OS issues that you might encounter in any supported release of Solaris OS.

 TABLE 6
 Solaris OS Issues and Workarounds for All Supported Releases

| CR ID   | Description                                                                                                    | Workaround                                                       |
|---------|----------------------------------------------------------------------------------------------------|------------------------------------------------------------------|
| 4816837 | System hangs when executing parallel hot plug operation with SP DR in suspend phase.                                                     | No workaround is available.                                      |
| 6459540 | The DAT72 internal tape drive on a SPARC Enterprise M4000/M5000 server may time out during tape operations. The device might also        | Add the following definition to /kernel/drv/st.conf:             |
|         | be identified by the system as a QIC drive.                                                                                              | tape-config-list=                                                |
|         |                                                                                                    | "SEAGATE DAT DAT72-000",                                         |
|         |                                                                                                    | "SEAGATE_DATDAT72-000",                                          |
|         |                                                                                                    | "SEAGATE_DATDAT72-000";                                          |
|         |                                                                                                    | SEAGATE_DATDAT72-000=                                            |
|         |                                                                                                    | 1,0x34,0,0x9639,4,0x00,0x8c,0x8c,                                |
|         |                                                                                                    | 0x8c,3;                                                          |
|         |                                                                                                    | There are four spaces between SEAGATE DAT and DAT72-000.         |
| 6466617 | Performing a hot plug operation with the PCI-<br>Express slot too quickly interrupts a PCI leaf<br>reset and occurs the following error: | Pause a few seconds between the issue of each cfgadm -c command. |
|         | cfgadm: Component system is busy error                                                                                                   |                                                                  |

 TABLE 6
 Solaris OS Issues and Workarounds for All Supported Releases (Continued)

| CR ID   | Description                                                                                                    | Workaround                                                                                                    |
|---------|----------------------------------------------------------------------------------------------------|----------------------------------------------------------------------------------------------------|
| 6481002 | Installing the Solaris from the network using certain PCI-Express cards may cause a panic.                                                                                                    | If you are using a Sun PCI-E Dual Gigabit Ethernet Adapter MMF card or a Sun PCI-E Dual Gigabit Ethernet Adapter UTP card, do not install the Solaris using either of these cards. Instead, use other network devices, such as the onboard Gigabit Ethernet or another network device.        |
| 6515648 | "Replumb Failed" error appears when dr@0:SB1::memory fails.                                                                                                    | Once the DR operation is complete, it can be plumbed up manually.  Example steps to re-plumb the interface manually:  # ifconfig interface plumb xxx.xxx.xxx netmask + broadcast + up  # ifconfig interface group group-name  # ifconfig interface addif xxx.xxx.xxx - failover deprecated up |
|         |                                                                                                    | This workaround assumes that the /etc/hostname.interface file is correctly configured for the IPMP group and does not need any modification. The IP addresses used in the example above should match what was previously used and what matches the /etc/hostname.                             |
| 6516135 | Ap_Id format and devices may not be shown correctly by $\mathtt{cfgadm}(1M)$ .                                                                                                    | Use the following operations to display all of<br>the PCI slots.  1) devfsadm (at Solaris prompt)  2) cfgadm                                                                                                    |
| 6519290 | Large amounts of I/O on swap devices can cause the system to appear hung by overwhelming the I/O system. The amount of I/O required can be generated through a number of ways, eg memory shortage, heavy use of /tmp etc. | Set the following to /etc/system and then reboot the domain: set maxfastscan=0x2000                                                                                                    |
| 6522017 | DR and ZFS may not be used in the same domain.                                                                                                    | Reduce the amount of kernel memory that ZFS can allocate by setting the zfs_arc_max parameter in the /etc/system file. The following example sets the maximum size to 512 Mbytes.                                                                                                    |
|         |                                                                                                    | set zfs arc max = 0x20000000                                                                                                    |

 TABLE 6
 Solaris OS Issues and Workarounds for All Supported Releases (Continued)

| CR ID                         | Description                                                                                                    | Workaround                                                                                                    |
|-------------------------------|----------------------------------------------------------------------------------------------------|----------------------------------------------------------------------------------------------------|
| 6529714                       | Warning messages occur while trying to configure more than four X4447A-Z or X1027A-Z1 cards into one I/O Boat.                                                                  | No workaround is available.                                                                                                    |
| 6530753                       | Some of the PCI slots in the External I/O Expansion Unit PCI slots are not displayed during a normal boot operation.                                                            | Use one of the following operations to display all of the PCI slots.  • boot -r (at open boot prompt)  • devfsadm -C (at Solaris prompt)  • cfgadm (twice at Solaris prompt) |
| 6531036                       | The error message network initialization failed can appear repeatedly after boot net installation.                                                                              | No workaround is available. This message can be safely ignored.                                                                                                    |
| 6532215                       | volfs or dscp service may fail when domain is booted.                                                                                                    | Restart the service if the failure is observed. To avoid the problem, issue the following commands.                                                                          |
|                               | <pre>svc:/platform/sun4u/dscp:default: Method "/lib/svc/method/svc-dscp start" failed with exit status 95.</pre>                                                                | <pre># svccfg -s dscp setprop start/timeout_seconds=count: 300 # svccfg -s volfs setprop</pre>                                                                               |
|                               | <pre>svc:/system/filesystem/volfs:defaul t: Method or service exit timed out. Killing contract 59.</pre>                                                                        | <pre>start/timeout_seconds=count: 300 # svcadm refresh dscp # svcadm refresh volfs</pre>                                                                                     |
| 6537511                       | Bluetooth partner is hung during security tests execution                                                                                                    | Restart application server                                                                                                    |
| 6565553<br>6611966<br>6674266 | DR deleteboard(8) and moveboard(8) operations might fail.  Example for messages on domain: drmach: WARNING: Device driver failure: /pci dcs: <xxxx> config change state:</xxxx> | No workaround is available. Try DR operations again.                                                                                                    |
|                               | Hardware specific failure:<br>unconfigure SB1: Device driver<br>failure: /pci                                                                                                   |                                                                                                    |
| 6592302                       | Unsuccessful DR operation leaves memory partially configured.                                                                                                    | Try deleteboard(8) again.                                                                                                    |
| 6619344                       | The Sun Crypto Accelerator (SCA) 6000 card might not work if hot-plug configured into slot 1.                                                                                   | To avoid the defect, do not hot-plug this card in slot 1.                                                                                                    |

 TABLE 6
 Solaris OS Issues and Workarounds for All Supported Releases (Continued)

| CR ID   | Description                                                                                                    | Workaround                                                                                     |
|---------|----------------------------------------------------------------------------------------------------|------------------------------------------------------------------------------------------------|
| 6660168 | If a ubc.piowbeue-cpu error occurs on a domain, the Solaris Fault Management cpumem-diagnosis module might fail, causing an interruption in FMA service.                | If FMA service fails, issue the following command on the domain to recover: # svcadm clear fmd |
|         | If this happens, you will see the following output in the console log: SUNW-MSG-ID: FMD-8000-2K, TYPE: Defect, VER: 1, SEVERITY: Minor                                  | Then restart cpumem-diagnosis: # fmadm restart cpumem-diagnosis                                |
|         | EVENT-TIME: Fri Apr 4 21:41:57 PDT 2008                                                                                                    |                                                                                                |
|         | PLATFORM: SUNW, SPARC-Enterprise,<br>CSN: 2020642002, HOSTNAME:<br><hostname><br/>SOURCE: fmd-self-diagnosis, REV:</hostname>                                           |                                                                                                |
|         | 1.0 EVENT-ID: 6b2e15d7-aa65-6bcc-bcb1-                                                                                                    |                                                                                                |
|         | cb03a7dd77e3                                                                                                    |                                                                                                |
|         | DESC: A Solaris Fault Manager component has experienced an error that required the module to be disabled. Refer to http://sun.com/msg/FMD-8000-2K for more information. |                                                                                                |
|         | AUTO-RESPONSE: The module has been disabled. Events destined for the module will be saved for manual diagnosis.                                                         |                                                                                                |
|         | IMPACT: Automated diagnosis and response for subsequent events associated with this module will not occur.                                                              |                                                                                                |
|         | REC-ACTION: Use fmdump -v -u <event-id> to locate the module.  Use fmadm reset <module> to reset the module.</module></event-id>                                        |                                                                                                |
| 6668237 | After DIMMs are replaced the corresponding DIMM faults are not cleared on the domain.                                                                                   | This has been fixed in patch 143527-01.                                                        |
|         |                                                                                                    | [Workaround]                                                                                   |
|         |                                                                                                    | Use the following commands:                                                                    |
|         |                                                                                                    | <pre># fmadm repair fmri uuid # fmadm rotate</pre>                                             |
| 6745410 | Boot program ignoresthe Kadb option which causes the system not to boot.                                                                                                | Use kmdb instead of kadb.                                                                      |

 TABLE 6
 Solaris OS Issues and Workarounds for All Supported Releases (Continued)

| CR ID   | Description                                                                                                    | Workaround                                                                                                    |
|---------|----------------------------------------------------------------------------------------------------|----------------------------------------------------------------------------------------------------|
| 6872501 | If 139555-08 has been applied to the domain, cores are not offlined when requested by the XSCF. This CR effects only Solaris 10 5/09, Solaris 10 10/09, and an earlier version of Solaris OS with patch 139555-08. | This has been fixed in patch 143359-02.  [Workaround]  Use fmdump(8) with its -v option on the Service Processor to identify the faulty core. Once identified, use psradm(1M) on the domain to offline the core. |
| 6888928 | IPMP interface fails since probe packets are not sent through that interface. Problem occurs with M3000/M4000/M5000/M8000/M9000 servers running any Solaris release running IPMP with patch 141444-09 installed.   | This has been fixed in patch 142900-02.  [Workaround]  Disable probe-based failure detection.                                                                                                    |

### Solaris OS Issues Fixed in Solaris 10 10/09

TABLE 7 lists issues that have been fixed in Solaris 10 10/09 OS. You might encounter them in supported releases earlier than Solaris 10 10/09.

 TABLE 7
 Solaris OS Issues Fixed in Solaris 10 10/09

| CR ID   | Description                                                                                                    | Workaround                                                                 |
|---------|----------------------------------------------------------------------------------------------------|----------------------------------------------------------------------------|
| 6572827 | The prtdiag -v command reports PCI bus<br>types incorrectly. It reports "PCI" for PCI-X<br>leaf devices and "UNKN" for legacy PCI                                                      | This has been fixed in patch 141444-09.                                    |
|         |                                                                                                    | [Workaround]                                                               |
|         | devices.                                                                                                    | No workaround is available.                                                |
| 6800734 | The deleteboard(8) command hang in a domain.                                                                                                    | This has been fixed in patch 141444-09.                                    |
|         |                                                                                                    | No workaround is available.                                                |
| 6816913 | The XSCF showdevices(8) command displays the incorrect processor cache size (MB) for fractional processor cache sizes, such as displaying "5" when the correct display would be "5.5." | Use the prtdiag(1M) command on the domain to report processor information. |

 TABLE 7
 Solaris OS Issues Fixed in Solaris 10 10/09 (Continued)

| CR ID   | Description                                                 | Workaround                                                                                                    |
|---------|-------------------------------------------------------------|----------------------------------------------------------------------------------------------------|
| 6821108 | DR and showdevices(8) command do not work after XSCF reset. | This has been fixed in patch 140589-02.                                                                                                    |
|         |                                                             | [Workaround]                                                                                                    |
|         |                                                             | Reset the XSCF service processor twice. Half<br>the SAs (Security Associations) are deleted the<br>first time, half are deleted the second time, so<br>the second addition succeeds and IPsec<br>communication is reestablished. |
| 6827340 | DR and Memory patrol might fail due to command error.       | This has been fixed in patch 142344-01.                                                                                                    |
|         |                                                             | No workaround is available.                                                                                                    |

# Solaris OS Issues Fixed in Solaris 10 5/09

TABLE 8 lists issues that have been fixed in Solaris 10 5/09 OS. You might encounter them in supported releases earlier than Solaris 10 5/09.

 TABLE 8
 Solaris OS Issues Fixed in Solaris 10 5/09

| CR ID   | Description                                                                                                    | Workaround                                                                                                    |
|---------|----------------------------------------------------------------------------------------------------|----------------------------------------------------------------------------------------------------|
| 6588555 | XSCF reset during DR operation to the permanent memory might cause domain                                                                            | This has been fixed in patch 139555-08.                                                                                  |
|         | panic.                                                                                                    | [Workaround]                                                                                                    |
|         |                                                                                                    | Do not start an XSCF reset while a DR operation is running. Wait for a DR operation to finish before starting the reset. |
| 6623226 | The Solaris command lockstat(1M) or the dtrace lockstat provider might cause a system panic.                                                         | This has been fixed in patch 140336-01.                                                                                  |
|         |                                                                                                    | [Workaround]                                                                                                    |
|         |                                                                                                    | Do not use the Solaris lockstat(1M) command or the dtrace lockstat provider.                                             |
| 6680733 | Sun Quad-port Gigabit Ethernet Adapter UTP (QGC) & Sun Dual 10 GigE Fiber XFP Low Profile Adapter (XGF) NICs might panic under high load conditions. | This has been fixed in patch 139570-01.                                                                                  |

 TABLE 8
 Solaris OS Issues Fixed in Solaris 10 5/09 (Continued)

| CR ID   | Description                                                                                                    | Workaround                                                                                                    |
|---------|----------------------------------------------------------------------------------------------------|----------------------------------------------------------------------------------------------------|
| 6689757 | Sun Dual 10 GigE Fiber XFP Low Profile Adapter (XGF) with a single or improperly installed XFP optical transceivers might cause the following error to show on the console:  The XFP optical transceiver is broken or missing. | This has been fixed in patch 139570-01.  [Workaround]  Check and make sure that both XFP optical transceivers are firmly seated in the housing. Do not mix INTEL and Sun XFP optical transceivers in the same Adapter.  Do NOT plumb a port with the ifconfig command if the port does not contain an XFP optical transceiver or it contains one but the transceiver is not in use. |

## Solaris OS Issues Fixed in Solaris 10 10/08

TABLE 9 lists issues that have been fixed in Solaris 10 10/08 OS. You might encounter them in supported releases earlier than Solaris 10 10/08.

**TABLE 9** Solaris OS Issues Fixed in Solaris 10 10/08

| CR ID   | Description                                                                                                    | Workaround                                               |
|---------|----------------------------------------------------------------------------------------------------|----------------------------------------------------------|
| 6511374 | Unexpected error messages may be displayed on console after changing the system                                                  | This has been fixed in patch 137137-09.                  |
|         | configuration.<br>Example:                                                                                                    | This message can be safely ignored.                      |
|         | WARNING: Translation error source<br>/LSB0/B0/0, PA 3c000000000, target<br>/LSB0/B0/20000000                                     |                                                          |
| 6533686 | When XSCF is low on system resources, DR operations involving relocating permanent                                               | This has been fixed in patch 138397-01.                  |
|         | memory, such as deleteboard(8) or moveboard(8), might fail with one or more of these errors:                                     | [Workaround] Retry the DR operation at a later time.     |
|         | SCF busy                                                                                                    |                                                          |
|         | DR parellel copy timeout This applies only to Quad-XSB configured system boards hosting multiple domains.                        |                                                          |
| 6608404 | Hot-plug of the X4447A-Z, PCI-e Quad-port Gigabit Ethernet Adapter UTP card in slot 1 might cause other network devices to fail. | To avoid the defect, do not install this card in slot 1. |

Solaris OS Issues Fixed in Solaris 10 10/08 (Continued) TABLE 9

| CR ID   | Description                                                                                            | Workaround                                                                                                    |
|---------|----------------------------------------------------------------------------------------------------|----------------------------------------------------------------------------------------------------|
| 6614737 | The DR deleteboard(8) and moveboard(8) operations might hang if any of the following conditions exist: | For Solaris 10 5/08 or earlier, this has been in patch 137111-01.                                                                                                    |
|         | <ul> <li>A DIMM has been degraded.</li> </ul>                                                          | [Workaround]                                                                                                    |
|         | <ul> <li>The domain contains system boards with<br/>different memory size.</li> </ul>                  | Avoid performing DR operations if any of the listed conditions exist.                                                                                                    |
|         |                                                                                                    | To determine whether the system contains degraded memory, use the XSCF showstatus(8) command. For sample output, see "Identifying Permanent Memory in a Target Board" on page 58.                                                                                                   |
|         |                                                                                                    | To determine whether the domain contains system boards with different memory sizes, display the list of memory sizes using the XSCF showdevices(8) command or the prtdiag(8) command on the domain. For sammple of output, see "Identifying Degraded Memory in a System" on page 56 |
|         |                                                                                                    | If a DR command hangs, reboot the domain to recover.                                                                                                    |
| 6632549 | fmd service on domain might fail to maintenance mode after DR operations.                              | This has been fixed in patch 138050-01.                                                                                                    |
|         |                                                                                                    | [Workaround]                                                                                                    |
|         |                                                                                                    | If fmd service fails, issue the following commands on the domain to recover:                                                                                                    |
|         |                                                                                                    | # svcadm clear fmd                                                                                                    |
| 6660197 | DR might cause the domain to hang if either of the following conditions exist:                         | This has been fixed in patch 138397-01.                                                                                                    |
|         | • A domain contains 256 or more CPUs.                                                                  | [Workaround]                                                                                                    |
|         | <ul> <li>Memory error occurred and the DIMM has<br/>been degraded.</li> </ul>                          | 1. Set the following parameterin the system specification file (/etc/system):                                                                                                    |
|         |                                                                                                    | set drmach:drmach_disable_mcopy = 1 2. Reboot the domain.                                                                                                    |

 TABLE 9
 Solaris OS Issues Fixed in Solaris 10 10/08 (Continued)

| CR ID   | Description                                                                                                    | Workaround                                                                                                    |
|---------|----------------------------------------------------------------------------------------------------|----------------------------------------------------------------------------------------------------|
| 6679370 | The following message may be output on the console during the system booting, the External I/O Expansion Unit adding by hotplug, or the FMEMA operating by DR.                                                                                   | This has been fixed in patch 137137-09. <b>Note -</b> Before adapting the patch, delete the following setting from /etc/system:  set pcie_expected_ce_mask = 0x2001                |
|         | SUNW-MSG-ID: SUN4-8000-75, TYPE: Fault, VER: 1, SEVERITY: Critical  DESC: A problem was detected in the PCI- Express subsystem. Refer to http://sun.com/msg/SUN4- 8000-75 for more information.                                                  | [Workaround] Add the following to /etc/system and then reboot the domain.  set pcie_expected_ce_mask = 0x2001                                                                      |
| 6720261 | <ul> <li>If your domain is running one of the following versions of Solaris OS, the system might panic/trap during normal operation:</li> <li>Solaris 10 5/08 OS</li> <li>An earlier version of Solaris 10 OS with patch ID 127127-11</li> </ul> | This has been fixed in patch 137137-09.  [Workaround]  Set the following parameter in the system specification file (/etc/system):  set heaplp_use_stlb=0  Then reboot the domain. |

# Solaris OS Issues Fixed in Solaris 10 5/08

TABLE 10 lists issues that have been fixed in Solaris  $10\,5/08$  OS. You might encounter them in supported releases earlier than Solaris  $10\,5/08$ .

**TABLE 10** Solaris OS Issues Fixed in Solaris 10 5/08

| CR ID   | Description                                                                                                    | Workaround                                                                                                    |
|---------|----------------------------------------------------------------------------------------------------|----------------------------------------------------------------------------------------------------|
| 6472153 | If you create a Solaris Flash archive on a non-SPARC Enterprise M4000/M5000 sun4u server and install it on a SPARC Enterprise M4000/M5000 sun4u server, the console's TTY flags will not be set correctly. This can cause the console to lose characters during stress. | For Solaris 10 8/07 or earlier, this has been fixed in patch 137046-01.                                                                                                    |
|         |                                                                                                    | [Workaround] Just after installing Solaris OS from a Solaris Flash archive, telnet into the SPARC Enterprise M4000/M5000 server to reset the console's TTY flags a follows: |
|         |                                                                                                    | <pre># sttydefs -r console # sttydefs -a console -i "9600 hupcl opost onlcr crtscts" -f "9600"</pre>                                                                        |
|         |                                                                                                    | This procedure is required only once.                                                                                                    |
| 6522433 | After the CPU hardware error occurred, the fmdump(1M) command on the domain may display an incorrect faulty component.                                                                                                    | For Solaris 10 8/07 or earlier, this has been fixed in patch 127127-11.  [Workaround]  Check system status on XSCF.                                                         |
| 6527811 | The showhardconf(8) command on the XSCF cannot display PCI card information that is installed in External I/O Expansion Unit, if the External I/O Expansion Unit is configured using PCI hotplug.                                                                       | For Solaris 10 8/07 or earlier, this has been fixed in patch 128346-01.                                                                                                    |

 TABLE 10
 Solaris OS Issues Fixed in Solaris 10 5/08 (Continued)

| CR ID   | Description                                                                                                    | Workaround                                                                         |
|---------|----------------------------------------------------------------------------------------------------|------------------------------------------------------------------------------------|
| 6536564 | showlogs(8) and showstatus(8) command<br>on XSCF might report wrong I/O component<br>due to wrong diagnosis by Solaris Fault                                                                                 | For Solaris 10 8/07 or earlier, this has been fixed in patch 125369-05.            |
|         | management Architecture when faults in I/O                                                                                                    | [Workaround]                                                                       |
|         | devices occur.                                                                                                    | To avoid this problem, issue the following commands on the domain.                 |
|         |                                                                                                    | <pre># cd /usr/platform/SUNW,SPARC-<br/>Enterprise/lib/fm/topo/plugins</pre>       |
|         |                                                                                                    | # mv ioboard.so ioboard.so.orig                                                    |
|         |                                                                                                    | # svcadm restart fmd                                                               |
|         |                                                                                                    | If the following messages are displayed on the domain, contact a service engineer. |
|         |                                                                                                    | Example:                                                                           |
|         |                                                                                                    | SUNW-MSG-ID: SUNOS-8000-1L, TYPE:<br>Defect, VER: 1, SEVERITY: Minor               |
|         |                                                                                                    | EVENT-TIME: Sun May 6 18:22:24 PDT 2007                                            |
|         |                                                                                                    | PLATFORM: SUNW, SPARC-Enterprise,<br>CSN: BE80601007, HOSTNAME: sparc              |
| 6545143 | There is a low probability that a system panic can occur during trap processing of a TLB miss                                                                                                    | For Solaris 10 8/07 or earlier, this has been fixed in patch 127111-08.            |
|         | for a user stack address. The problem can occur if the user stack is unmapped concurrently with the user process executing a flush windows trap (ta 3). The panic message will contain the following string: | No workaround is available.                                                        |
|         | bad kernel MMU trap at TL 2                                                                                                    |                                                                                    |
| 6545685 | If the following message displayed on the OS console, memory degradation or XSB deconfiguration may occur in the subsequent                                                                                  | For Solaris 10 8/07 or earlier, this has been fixed in patch 127111-08.            |
|         | reboot.                                                                                                    | [Workaround]                                                                       |
|         | Example:                                                                                                    | Add the following to /etc/system and then reboot the domain:                       |
|         | <pre>mc-opl: WARNING: mc-opl rewrite timeout on /LSB0/B0</pre>                                                                                                    | <pre>set mc-opl: mc_max_rewrite_loop = 20000</pre>                                 |

 TABLE 10
 Solaris OS Issues Fixed in Solaris 10 5/08 (Continued)

| CR ID   | Description                                                                                                    | Workaround                                                                                                    |
|---------|----------------------------------------------------------------------------------------------------|----------------------------------------------------------------------------------------------------|
| 6546188 | The system panics when running hotplug (cfgadm(1M)) and DR operations (addboard(8) and deleteboard(8)) on the following cards:  • X4447A-Z, PCI-e Quad-port Gigabit Ethernet Adapter UTP  • X1027A-Z1, PCI-e Dual 10 Gigabit Ethernet Fiber XFP Low profile Adapter                                                                                                    | For Solaris 10 8/07, this has been fixed in patch 127741-01.  No workaround is available.                                                                                                    |
| 6551356 | The system panics when running hotplug (cfgadm(1M)) to configure a previously unconfigured card. The message "WARNING: PCI Expansion ROM is not accessible" will be seen on the console shortly before the system panic. The following cards are affected by this defect:  • X4447A-Z, PCI-e Quad-port Gigabit Ethernet Adapter UTP  • X1027A-Z1, PCI-e Dual 10 Gigabit Ethernet Fiber XFP Low profile Adapter | For Solaris 10 8/07, this has been fixed in patch 127741-01.  [Workaround]  Perform cfgadm -c disconnect to completely remove the card. After waiting at least 10 seconds, the card may be configured back into the domain using the cfgadm -c configure command.  |
| 6559504 | Messages of the form nxge: NOTICE: nxge_ipp_eccue_valid_check: rd_ptr = nnn wr_ptr = nnn will be observed on the console with the following cards: • X4447A-Z, PCI-e Quad-port Gigabit Ethernet Adapter UTP • X1027A-Z1, PCI-e Dual 10 Gigabit Ethernet Fiber XFP Low profile Adapter                                                                                                    | For Solaris 10 8/07, this has been fixed in patch 127741-01.  [Workaround]  These messages can be safely ignored.                                                                                                    |
| 6564934 | <ul> <li>Performing a DR deleteboard(8) operation on a board which includes Permanent Memory when using the following network cards results in broken connections:</li> <li>X4447A-Z, PCI-e Quad-port Gigabit Ethernet Adapter UTP</li> <li>X1027A-Z1, PCI-e Dual 10 Gigabit Ethernet Fiber XFP Low profile Adapter</li> </ul>                                                                                 | For Solaris 10 8/07, this has been fixed in patch 127741-01.  [Workaround]  Re-configure the affected network interfaces after the completion of the DR operation. For basic network configuration procedures, refer to the ifconfig man page for more information |
| 6568417 | <ul> <li>After a successful CPU DR deleteboard(8) operation, the system panics when the following network interfaces are in use:</li> <li>X4447A-Z, PCI-e Quad-port Gigabit Ethernet Adapter UTP</li> <li>X1027A-Z1, PCI-e Dual 10 Gigabit Ethernet Fiber XFP Low profile Adapter</li> </ul>                                                                                                    | For Solaris 10 8/07 or earlier, this has been fixed in patch 127111-02.  [Workaround]  Add the following line to /etc/system and reboot the system:  set ip:ip_soft_rings_cnt=0                                                                                    |

 TABLE 10
 Solaris OS Issues Fixed in Solaris 10 5/08 (Continued)

| CR ID   | Description                                                                                                    | Workaround                                                                                                |  |  |
|---------|----------------------------------------------------------------------------------------------------|----------------------------------------------------------------------------------------------------|--|--|
| 6571370 | Use of the following cards have been observed to cause data corruption in stress test under laboratory conditions:                                                                                               | For Solaris 10 8/07, this has been fixed in patch 127741-01.                                              |  |  |
|         | <ul> <li>X4447A-Z, PCI-e Quad-port Gigabit<br/>Ethernet Adapter UTP</li> <li>X1027A-Z1, PCI-e Dual 10 Gigabit Ethernet<br/>Fiber XFP Low profile Adapter</li> </ul>                                              | [Workaround] Add the following line in /etc/system and reboot the system: set nxge:nxge_rx_threshold_hi=0 |  |  |
| 6589546 | prtdiag(8) command does not show all I/O devices of the following cards:                                                                                                    | For Solaris 10 8/07 or earlier, this has been fixed in patch 127127-11.                                   |  |  |
|         | <ul> <li>XSEFC402AF Sun StorageTek Enterprise<br/>Class 4Gb Dual-Port Fibre Channel PCI-E<br/>HBA</li> <li>XSEFC401AF Sun StorageTek Enterprise<br/>Class 4Gb Single-Port Fibre Channel PCI-E<br/>HBA</li> </ul> | [Workaround] Use prtdiag -v for full output.                                                              |  |  |

#### Solaris OS Issues Fixed in Solaris 10 8/07

TABLE 11 lists issues that have been fixed in Solaris 10 8/07 OS. You might encounter them in supported releases earlier than Solaris 10 8/07.

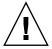

**Caution** – CR ID #6534471: Improper handling of large page in kernel memory may cause random panics. Implement the workaround for CR ID #6534471 or check for the availability of a patch and install it immediately. This bug has been fixed by 125100-06 and Solaris 10 8/07.

 TABLE 11
 Solaris OS Issues Fixed in Solaris 10 8/07

| CR ID   | Description                                                                              | Workaround                                                    |
|---------|------------------------------------------------------------------------------------------|---------------------------------------------------------------|
| 6416224 | System performance can degrade using a single NIC card with more than 5,000 connections. | For Solaris 10 11/06, this has been fixed in patch 120011-08. |
|         |                                                                                          | [Workaround]                                                  |
|         |                                                                                          | Use multiple NIC cards to split network connections.          |
| 6441349 | The system may hang if there is an I/O error in the system.                              | For Solaris 10 11/06, this has been fixed in patch 120011-07. |
|         |                                                                                          | No workaround is available.                                   |
| 6485555 | On-board Gigabit Ethernet NVRAM corruption could occur due to a race condition.          | For Solaris 10 11/06, this has been fixed in patch 120011-08. |
|         | The window of opportunity for this race condition is very small.                         | No workaround is available.                                   |

 TABLE 11
 Solaris OS Issues Fixed in Solaris 10 8/07 (Continued)

| CR ID   | Description                                                                                                    | Workaround                                                                                                    |  |  |
|---------|----------------------------------------------------------------------------------------------------|----------------------------------------------------------------------------------------------------|--|--|
| 6496337 | The "cpumem-diagnosis" module may fail to load after uncorrectable error(UE) panic.                             | For Solaris 10 11/06, this has been fixed in patch 125369-05.                                                                                  |  |  |
|         | Systems will function correctly but events normally automatically diagnosed by FMA                              | [Workaround]                                                                                                    |  |  |
|         | using this module will require manual diagnosis.                                                                | If problem occurred, implement the following workaround:                                                                                       |  |  |
|         | Example:                                                                                                    | 1. Remove the following file.                                                                                                    |  |  |
|         | SUNW-MSG-ID: FMD-8000-2K, TYPE: Defect, VER: 1, SEVERITY: Minor                                                 | <pre># rm /var/fm/fmd/ckpt/cpumem- diagnosis/cpumem-diagnosis</pre>                                                                            |  |  |
|         | EVENT-TIME: Thu Feb 15 15:46:57 JST 2007                                                                        | 2. Restart fmd service.                                                                                                    |  |  |
|         | PLATFORM: SUNW, SPARC-Enterprise, CSN: BE80601007, HOSTNAME: col2-ff-                                           | # svcadm restart fmd                                                                                                    |  |  |
|         | em7-d0                                                                                                    | To avoid this problem in advance, add "rm -f /var/fm/fmd/ckpt/cpumem-diagnosis/cpumem-diagnosis" in /lib/svc/method/svc-dumpadm file as below. |  |  |
|         |                                                                                                    | #                                                                                                    |  |  |
|         |                                                                                                    | # We haven't run savecore on a dump device yet                                                                                                 |  |  |
|         |                                                                                                    | #                                                                                                    |  |  |
|         |                                                                                                    | savedev=none                                                                                                    |  |  |
|         |                                                                                                    | <pre>rm -f /var/fm/fmd/ckpt/cpumem- diagnosis/cpumem-diagnosis</pre>                                                                           |  |  |
|         |                                                                                                    | #                                                                                                    |  |  |
| 6498283 | Using the DR deleteboard(8) command while psradm operations are running on a domain might cause a system panic. | For Solaris 10 11/06, this has been fixed in patch 120011-07.                                                                                  |  |  |
|         |                                                                                                    | No workaround is available.                                                                                                    |  |  |
| 6499304 | CPU isn't offlined and unexpected message is displayed on console when many correctable error(CE) occurs.       | For Solaris 10 11/06, this has been fixed in patch 125369-05.                                                                                  |  |  |
|         | Example:                                                                                                    | [Workaround]                                                                                                    |  |  |
|         | SUNW-MSG-ID: FMD-8000-11, TYPE: Defect, VER: 1, SEVERITY: Minor EVENT-TIME: Fri Feb 2 18:31:07 JST 2007         | Check CPU status on XSCF.                                                                                                    |  |  |
|         | PLATFORM: SPARC-Enterprise, CSN: BE80601035, HOSTNAME: FF2-35-0                                                 |                                                                                                    |  |  |

 TABLE 11
 Solaris OS Issues Fixed in Solaris 10 8/07 (Continued)

| CR ID   | Description                                                                                                    | Workaround                                                                                               |  |
|---------|----------------------------------------------------------------------------------------------------|----------------------------------------------------------------------------------------------------|--|
| 6502204 | Unexpected error messages may be displayed on console on booting after CPU UE panic. Example:                       | For Solaris 10 11/06, this has been fixed in patch 125369-05.                                            |  |
|         | SUNW-MSG-ID: FMD-8000-11, TYPE:                                                                                     | [Workaround]                                                                                             |  |
|         | Defect, VER: 1, SEVERITY: Minor<br>EVENT-TIME: Tue Jan 9 20:45:08 JST<br>2007                                       | If you see unexpected messages, use the XSCF command showdomainstatus(8) to check system status on XSCF. |  |
|         | PLATFORM: SUNW, SPARC-Enterprise,<br>CSN: 2030636002, HOSTNAME: P2-DC1-<br>16-d0                                    | oyotem outube en vie en                                                                                  |  |
| 6502750 | Notification message for inserted or removed card by PCI hot plug may not output.                                   | For Solaris 10 11/06, this has been fixed in patch 120011-08.                                            |  |
|         |                                                                                                    | No workaround is available.                                                                              |  |
| 6508432 | Many correctable errors (CE) may occur, and despite these are the correctable errors, domain may panic.             | For Solaris 10 11/06, this has been fixed in patch 120011-08.                                            |  |
|         |                                                                                                    | [Workaround] Set the following to /etc/system and then reboot the domain:                                |  |
|         |                                                                                                    | set pcie:pcie_aer_ce_mask = 0x2001                                                                       |  |
| 6508434 | The domain may panic when an additional PCI-X card is installed or a PCI-X card is replaced by using PCI hot plug.  | For Solaris 10 11/06, this has been fixed in patch 120011-08.                                            |  |
|         |                                                                                                    | [Workaround]                                                                                             |  |
|         |                                                                                                    | Do not insert a different type of PCI-X card on the same PCI slot by using PCI hot plug.                 |  |
| 6509337 | s10s_u3 wanboot fails - The server returned 416: Requested Range Not Satisfiable.                                   | No workaround is available.                                                                              |  |
| 6510861 | When Dual-Channel Ultra320 SCSI Card (SE0X7SC2F, SE0X7SC2X) is mounted, correctable errors(CE) occur and system may | For Solaris 10 11/06, this has been fixed in patch 120011-08.                                            |  |
|         | panic.                                                                                                    | [Workaround]                                                                                             |  |
|         |                                                                                                    | Add the following entry to the /etc/system file and then reboot the system:                              |  |
|         |                                                                                                    | set pcie:pcie_aer_ce_mask = 0x31c1                                                                       |  |

 TABLE 11
 Solaris OS Issues Fixed in Solaris 10 8/07 (Continued)

| CR ID   | Description                                                                                                    | Workaround                                                                                                    |
|---------|----------------------------------------------------------------------------------------------------|----------------------------------------------------------------------------------------------------|
| 6520990 | Domain may cause a panic when deleteboard(8) command for kernel board by using Dynamic Reconfiguration (DR).                                                 | For Solaris 10 11/06, this has been fixed in patch 120011-08.                                                                                                    |
|         |                                                                                                    | [Workaround]                                                                                                    |
|         |                                                                                                    | To mask this error, add the following entry to the /etc/system file.                                                                                                  |
|         |                                                                                                    | set drmach:fmem_timeout = 30                                                                                                    |
| 6530178 | DR addboard(8) command can hang. Once problem is observed, further DR operations are blocked. Recovery requires reboot of the                                | For Solaris 10 11/06, this has been fixed in patch 120011-07.                                                                                                    |
|         | domain.                                                                                                    | No workaround is available.                                                                                                    |
| 6530288 | Ap_Id format may not be shown correctly by cfgadm(1M) command.                                                                                               | For Solaris 10 11/06, this has been fixed in patch 120011-07.                                                                                                    |
|         |                                                                                                    | No workaround is available.                                                                                                    |
| 6534471 | Systems may panic/trap during normal operation.                                                                                                    | For Solaris 10 11/06, this has been fixed in patch 125100-06.                                                                                                    |
|         |                                                                                                    | If a patch is not available, disable the kernel large page sTLB programming. In the file /etc/system, change the variable heaplp_use_stlb to 0: set heaplp_use_stlb=0 |
| 6535564 | PCI hot plug to PCI slot #0, #1 or External I/O Expansion Unit may fail on XSB added by DR.                                                                  | For Solaris 10 11/06, this has been fixed in patch 120011-08.                                                                                                    |
|         |                                                                                                    | [Workaround] Use DR instead of PCI hot plug if need to add or remove PCI card on the XSB.                                                                             |
| 6539084 | Under Solaris 10 11/06, there is a low probability of a domain panic during reboot when the Sun Quad GbE UTP x8 PCIe (X4447A-Z) card is present in a domain. | No workaround is available.                                                                                                    |

 TABLE 11
 Solaris OS Issues Fixed in Solaris 10 8/07 (Continued)

| CR ID   | Description                                                                                                    | Workaround                                                                                                 |
|---------|----------------------------------------------------------------------------------------------------|----------------------------------------------------------------------------------------------------|
| 6539909 | Under Solaris 10 11/06, do not use the following I/O cards for network access when you are using the boot net install command to install the Solaris OS:  • X4447A-Z/X4447A-Z, PCIe Quad-port Gigabit Ethernet Adapter UTP | Use an alternate type of network card or onboard network device to install the Solaris OS via the network. |
|         | • X1027A-Z/X1027A-Z, PCIe Dual 10 Gigabit Ethernet Fiber XFP                                                                                                    |                                                                                                    |
| 6542632 | Memory leak in PCIe module if driver attach fails.                                                                                                    | For Solaris 10 11/06, this has been fixed in patch 120011-09.                                              |
|         |                                                                                                    | No workaround is available.                                                                                |

# Software Documentation Updates

This section contains late-breaking software information that became known after the documentation set was published and corrections in the SPARC Enterprise M4000/M5000 servers software documentation.

The corrections for *SPARC Enterprise M3000/M4000/M5000/M8000/M9000 Servers XSCF Reference Manual*, if not otherwise specified, also apply to the man pages which XSCF provides. And they supersede the information on the man pages.

TABLE 12 lists known documentation updates.

 TABLE 12
 Software Documentation Updates

| Title                                                                                                    | Page Number                                                | Update                                                                                                    |  |  |
|----------------------------------------------------------------------------------------------------|------------------------------------------------------------|----------------------------------------------------------------------------------------------------|--|--|
| SPARC Enterprise sethttps(8) M3000/M4000/M5000/ M8000/M9000 Servers XSCF Reference Manual and XSCF man pages |                                                            | The description of email operand will be changed as follows: "Specifies an E-mail address using up to 64 characters. If "-c selfsign" or "-c gencsr" is specified, do not specify the value with only spaces."                                                                                         |  |  |
| SPARC Enterprise<br>M3000/M4000/M5000/<br>M8000/M9000 Servers<br>XSCF Reference Manual                       |                                                            | The setad(8), setldapssl(8), setpacketfilters(8), showad(8), showldapssl(8), and showpacketfilters(8) will be added. See the man pages of each command.                                                                                                    |  |  |
|                                                                                                    | adduser(8)<br>command                                      | Added the following information: "If the Service Processor is configured to use Lightweight Directory Access Protocol (LDAP), Active Directory, or LDAP/SSL for user account data, the user name and UID (if specified) must not already be in use locally or in LDAP, Active Directory, or LDAP/SSL." |  |  |
|                                                                                                    | password(8)<br>and<br>setpasswordp<br>olicy(8)<br>commands | The maximum values of several options will be changed like as follows:  Example) password -i: Valid values are integers with value of -1 - 999999999.                                                                                                    |  |  |
|                                                                                                    | setdscp(8)<br>command                                      | Added the following text: "The specified netmask must be a subset of the default netmask based on network class."                                                                                                    |  |  |
|                                                                                                    | setdualpower<br>feed(8)<br>command                         | The following description will be added in DESCRIPTION: The dual power feed mode cannot be used with 100V power on the M4000/M5000 servers.                                                                                                    |  |  |

 TABLE 12
 Software Documentation Updates (Continued)

| Title                                        | Page Number                  | Update                                                                                                    |
|----------------------------------------------|------------------------------|----------------------------------------------------------------------------------------------------|
| SPARC Enterprise<br>M3000/M4000/M5000/       | sethttps(8)<br>command       | The following description will be added in EXTENDED DESCRIPTION:                                                                                                    |
| M8000/M9000 Servers<br>XSCF Reference Manual |                              | The size of the file to be generated by sethttps(8) grows with total character count typed in the operands of configuring the self-certification authority and creating a self-signed web server certificate, and creating a CSR. If the file to be generated is too large for XSCF, the command fails with an error. If you see this error, reduce the number of characters in the operands and execute the sethttps(8) command again.                                                                                                    |
|                                              | setldap(8)<br>command        | Added the following information: "An XSCF user account user name cannot match an LDAP user name and an XSCF user account number (UID) cannot match an LDAP UID number."                                                                                                    |
|                                              | setnameserve<br>r(8) command | <ul> <li>The following description will be added in OPERANDS: You cannot specify the loopback address (127.0.0.0/8), the network address, or a broadcast address.</li> <li>The following options for specifying a domain being referred to DNS server will be added: <ul> <li>c addsearch</li> <li>delsearch</li> </ul> </li> <li>Along with the addition of DNS search path, related descritpion for DNS search path will be added in the applynetwork(8), sethostname(8), and shownameserver(8) commands. For details, see the the setnameserver(8), applynetwork(8), sethostname(8), and shownameserver(8) man pages.</li> </ul> |
|                                              | setnetwork(8) command        | The following description will be added in OPERANDS: You cannot specify the loopback address (127.0.0.0/8), the network address, a broadcast address, or class D or E (224.0.0.0 - 255.255.255.255) address.                                                                                                    |
|                                              | setntp(8)<br>command         | <ul> <li>The following description will be added in OPERANDS: You cannot specify the loopback address (127.0.0.0/8), the network address, or a broadcast address.</li> <li>The following options for setting the local clock of XSCF will</li> </ul>                                                                                                    |
|                                              |                              | be added: -m localaddr=value                                                                                                    |
|                                              |                              | <ul> <li>Along with the addition of clock address, related descritpion<br/>for local addresses will be added in the showntp(8)<br/>command. For details, see the the setntp(8) and showntp(8)<br/>man pages.</li> </ul>                                                                                                    |

 TABLE 12
 Software Documentation Updates (Continued)

| Title                                                                                  | Page Number                                           | Update                                                                                                    |
|----------------------------------------------------------------------------------------|-------------------------------------------------------|----------------------------------------------------------------------------------------------------|
| SPARC Enterprise<br>M3000/M4000/M5000/<br>M8000/M9000 Servers<br>XSCF Reference Manual | setroute(8) command                                   | <ul> <li>The following description will be added in OPTIONS: You cannot specify the loopback address (127.0.0.0/8), the network address, or a broadcast address.</li> <li>The description, " If you specified 0.0.0.0 in the -n option, do not specify the -m option." in OPTIONS will be changed to the following description: If you specified 0.0.0.0 in the -n option, you must specify 0.0.0.0 in the -m option or you must omit the -m option.</li> </ul>                                                                                                    |
|                                                                                        | setupfru(8)<br>command                                | The following description will be added in EXTENDED DESCRIPTION:  Although a CMU with two CPUMs can be configured into Quad-XSB mode on an M8000/M9000 server, the server generates a "configuration error" message for these XSBs that do not have a CPUM and memory.                                                                                                    |
|                                                                                        | setupplatfor m(8) command                             | Added the following information: "An XSCF user account user name cannot match an LDAP user name and an XSCF user account number (UID) cannot match an LDAP UID number."                                                                                                    |
|                                                                                        | showdevices(8) command                                | The following description will be added in EXTENDED DESCRIPTION:  The showdevices(8) command displays a complete list of devices when executed right after a Solaris OS boot or a DR operation. However, when executed at other times, showdevices does not display a complete list if the Solaris OS has unloaded drivers for any unused devices. To be certain the displayed list is complete, run the devfsadm command with -v option on the domain before running showdevices. For more information about the devfsadm command, see the Solaris devfsadm(1M) man page. |
|                                                                                        | showenvironm ent(8) command                           | Following information will be added.  "Airflow volume information is not supported on the M4000/M5000 servers."  "The power consumption information is displayed on the M3000/M4000/M5000 servers." will be replaced by "The power consumption information is displayed on the M3000 server."                                                                                                    |
|                                                                                        | showhardconf<br>(8) command<br>showlogs(8)<br>command | The example of M3000 server with DC power will be added in the EXAMPLES section.  Added the new status, Information and Notice, in the error log.  Changed "Power Failure" and "AC Restored" to                                                                                                    |
|                                                                                        |                                                       | "Pow.Fail/Rcov" in the power log.                                                                                                    |

 TABLE 12
 Software Documentation Updates (Continued)

| Title                                                                              | Page Number | Update                                                                                                    |  |  |
|------------------------------------------------------------------------------------|-------------|----------------------------------------------------------------------------------------------------|--|--|
| SPARC Enterprise<br>M3000/M4000/M5000/<br>M8000/M9000 Servers<br>XSCF User's Guide |             | The description of this feature, described in "Supported Firmware and Software" on page 2, has not yet been added.                                                                                                    |  |  |
|                                                                                    | 8-19        | 8.1.10, two sections, "Confirming That the XSCF Firmware Is Updated When the XSCF Unit Is Replaced (in a System With a Single XSCF Unit or Both Replacement in a System With Redundant XSCF Units)" and "Confirming That the XSCF Firmware Is Updated When the MBU Is Replaced (in the M3000 server)", the step2 and step3 will be changed as below: |  |  |
|                                                                                    |             | 2. If the replacement unit and the replaced unit have different versions, a message is displayed. In this case, the firmware is not updated automatically. The operator must match the number of the firmware versions.                                                                                                    |  |  |
|                                                                                    |             | 3. When you update, follow the procedure in "Updating XCP From External Media" or "Updating XCP From the Network" to update XCP, and confirm the version.                                                                                                    |  |  |

# Identifying Degraded Memory in a System

- 1. Log in to XSCF.
- 2. Type the following command:

```
XSCF> showstatus
```

The following example identifies that DIMM number 0A on Memory Board #5 has degraded memory.

```
XSCF> showstatus
    MBU_B Status:Normal;
    MEMB#5 Status:Normal;
* MEM#0A Status:Degraded;
```

# Identifying Different Memory Sizes in a System Board

To identify if the domain contains system boards with different memory sizes, you can use either of the following commands to display the list of memory sizes:

- showdevices(8) command on the XSCF
- prtdiag(1M) command on the domain

### Using the showdevices Command

1. Log in to XSCF.

#### 2. Type the following command:

```
XSCF> showdevices -d domain_id
```

The following example displays 00-0 has 64GB of memory while the other system boards have 16GB.

|     | XSCF> showdevices -d 1 Memory: |        |        |                             |        |        |         |           |  |
|-----|--------------------------------|--------|--------|-----------------------------|--------|--------|---------|-----------|--|
|     |                                |        |        | _                           |        |        |         |           |  |
|     |                                | board  | perm   | base                        | domain | target | deleted | remaining |  |
| DID | XSB                            | mem MB | mem MB | address                     | mem MB | XSB    | mem MB  | mem MB    |  |
| 01  | 00-0                           | 63680  | 0      | $0 \times 0000004000000000$ | 260288 |        |         |           |  |
| 01  | 01-0                           | 16384  | 7384   | 0x0000034000000000          | 260288 |        |         |           |  |
| 01  | 01-1                           | 16384  | 0      | 0x0000030000000000          | 260288 |        |         |           |  |
| 01  | 01-2                           | 16384  | 0      | 0x000002c000000000          | 260288 |        |         |           |  |
| 01  | 01-3                           | 16384  | 0      | 0x0000028000000000          | 260288 |        |         |           |  |
|     |                                |        |        |                             |        |        |         |           |  |

## Using the prtdiag Command

■ On the domain, execute the prtdiag command.

```
# prtdiag
```

The following example displays different memory sizes.

| # prtdiag |        |           |        |        |             |            |  |  |
|-----------|--------|-----------|--------|--------|-------------|------------|--|--|
|           |        |           |        |        |             |            |  |  |
|           | Memory | Available | Memory | DIMM   | # of Mirror | Interleave |  |  |
| LSB       | Group  | Size      | Status | Size   | DIMMs Mode  | Factor     |  |  |
|           |        |           |        |        |             |            |  |  |
| 00        | A      | 8192MB    | okay   | 2048MB | 4 no        | 2-way      |  |  |
| 00        | В      | 8192MB    | okay   | 2048MB | 4 no        | 2-way      |  |  |
| 01        | A      | 8192MB    | okay   | 2048MB | 4 no        | 2-way      |  |  |
| 01        | В      | 8192MB    | okay   | 2048MB | 4 no        | 2-way      |  |  |
| 03        | A      | 8192MB    | okay   | 2048MB | 4 no        | 2-way      |  |  |
| 03        | В      | 8192MB    | okay   | 2048MB | 4 no        | 2-way      |  |  |
|           |        |           |        |        |             |            |  |  |

# Identifying Permanent Memory in a Target Board

- 1. Log in to XSCF.
- 2. Execute the following command:

```
XSCF> showdevices -d domain_id
```

The following example shows a display of the showdevices -d command where 0 is the *domain\_id*.

The entry for column 4 perm mem MB indicates the presence of permanent memory if the value is non-zero.

The example shows permanent memory on 00-2, with 1674 MB.

If the board includes permanent memory, when you execute the deleteboard(8) command or the moveboard(8) command, the following notice appears:

System may be temporarily suspended, proceed? [y|n]: